# **ESI Feature Phone**

# User's Guide

FOR IVX X-Class • IVX E-Class

0450-0366 Rev. M

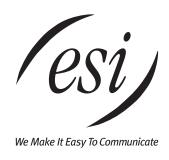

For on-line help, visit www.esiusers.com.

#### **About ESI**

ESI (Estech Systems, Inc.) is a privately held corporation based in Plano, Texas. Founded in 1987, ESI designs and builds innovative telecommunications products for businesses like yours. Because of their powerful combination of value and features, ESI products are consistently recognized by industry publications and leaders.

Copyright © 2006 ESI (Estech Systems, Inc.).

IVX is a registered trademark, and Esi-Dex, Quick Groups, Quick Moves, Virtual Mailbox Key, AutoPage, Quick Page and Verbal User Guide are trademarks, of ESI. Act! is a registered trademark of Symantec Corporation. Goldmine is a trademark of Goldmine Software Corporation. Microsoft, Windows, NT and Outlook are registered trademarks of Microsoft Corporation. Intel is a registered trademark of Intel Corporation. Panasonic and DBS are registered trademarks of Matsushita Electric Corporation of America.

Information contained herein is subject to change without notice.

ESI products are protected by various U.S. Patents, granted and pending.

ESI is an ISO 9001:2000-certified company. Visit ESI on the Web at www.esi-estech.com.

# **Contents**

| Introduction                                                   |      |
|----------------------------------------------------------------|------|
| 48-Key Feature Phone                                           | A.2  |
| 24-Key Feature Phone                                           |      |
| 12-Key Feature Phone                                           | A.5  |
| ESI Cordless Handsets                                          | A.6  |
| Connecting your ESI phone                                      | A.7  |
| ,                                                              |      |
| Help mode (Verbal User Guide)                                  | B.1  |
|                                                                |      |
| User programming: An introduction                              |      |
| User programming menu                                          | C.1  |
|                                                                |      |
| Voice mail operation                                           | D.1  |
| VOICE MAIL key                                                 | D.1  |
| Personal greetings                                             | D.1  |
| Leaving messages                                               | D.2  |
| AutoPage                                                       |      |
| Moving and deleting a message                                  |      |
| Off-premises "reach me"                                        |      |
| Message retrieval                                              |      |
| Live recording                                                 |      |
|                                                                |      |
| Off-premises message delivery                                  |      |
| Message Recycle Bin (un-delete)                                |      |
| Status indicator lamp                                          |      |
| Optional voice mail feature: Guest mailboxes                   |      |
| Optional voice mail feature: Group/broadcast mailboxes         | D.12 |
| Optional voice mail feature: Cascade notification mailboxes    | D.13 |
| Optional voice mail feature: Q & A mailboxes                   | D.15 |
|                                                                |      |
| ESI Feature Phone operation                                    |      |
| Display                                                        | E.1  |
| Caller ID                                                      | E.1  |
| Keys                                                           | E.2  |
| Dial tone                                                      |      |
| Basic phone use                                                | F.4  |
| Direct station selection                                       |      |
| Transferring an outside call                                   |      |
| Transferring an internal call                                  |      |
| Conference calling                                             | L./  |
| Collective calling                                             |      |
| Call forwarding                                                | E.3  |
| Call waiting                                                   |      |
| Hold/exclusive hold operation                                  |      |
| Paging                                                         |      |
| Call pickup                                                    |      |
| Optional features                                              | E.16 |
|                                                                |      |
| Special keys                                                   |      |
| Esi-Dex                                                        | F.2  |
| Override ring                                                  | F.9  |
| Message monitor mode (live call screening)                     | F.10 |
| Personal greeting reminder                                     |      |
| Headset operation                                              |      |
| Outside dial tone preference                                   |      |
| Line keys                                                      |      |
| •                                                              |      |
| Optional features                                              | F.12 |
| Remote IP Feature Phone                                        | G 1  |
|                                                                |      |
| Channel availability display      Channel availability display |      |
| 2. Channel queue display                                       |      |
| 3. Paging limitation                                           | G.1  |
| 4. No 911/emergency calls                                      |      |
| Troubleshooting                                                | G.2  |
|                                                                |      |
| Using Esi-Link                                                 |      |
| Overview                                                       | H.1  |
| Location Keys                                                  |      |
| Programmable feature keys and Esi-Link: an introduction        |      |
| Dialing an Esi-Link location                                   |      |
| Using feature keys with Esi-Link                               |      |
| Other Esi-I ink features                                       | H 7  |

| ACD agent operation                                                 | I.1 |
|---------------------------------------------------------------------|-----|
| Programming the agent log-on/off key                                | I.1 |
| Wrap mode                                                           | 1.2 |
| I FD indicator                                                      | 12  |
| LED indicator                                                       | I.3 |
| While logged on: no DND, monitor mode, call forward, or programming | 1.4 |
| Call waiting                                                        |     |
| ACD administrator key                                               | I.5 |
|                                                                     |     |
| Analog stations                                                     | J.1 |
| Caller ID                                                           | J.1 |
| Placing calls                                                       | J.1 |
| Transferring calls                                                  | J.2 |
| Conference calling                                                  | J.2 |
| Call forwarding                                                     |     |
| Call waiting                                                        | J.3 |
| Call hold                                                           |     |
| Paging                                                              | J.4 |
| Call pick-up                                                        | J.4 |
| Voice mail operation from an analog station                         | J.4 |
| Analog station programming                                          |     |

## Index

User's Guide Introduction

# Introduction

Accessing the rich ESI feature set is simple and easy through the straightforward design of each of the various ESI Feature Phones. Each feature has been designed for ease of use while providing capabilities needed in an advanced business phone.

You will be able to learn many of the features by simply using your phone; and this *ESI Feature Phone User's Guide* will introduce you to the wide variety of features offered by your ESI phone system and how to use your phone effectively to achieve maximum benefits.

## What it covers

This User's Guide covers the use of:

- 48-Key Feature Phone (Digital, TAPI, IP and Remote IP)
- · 24-Key Digital Feature Phone
- · 12-Key Feature Phone
- ESI Cordless Handset (Digital, IP, and Remote IP)
- 60-Key Expansion Console and Second Expansion Console<sup>1</sup>

...with the following ESI phone systems:

- IVX X-Class (IVX 256x and IVX 128x)
- IVX E-Class (IVX 128e and IVX 72e)

# How it's arranged

- Section A Phone illustrations
- Section B User help
- Section C User programming
- Section D Voice mail operation
- Section E Phone operation
- Sections F through K Special keys and features

Of the systems covered in this User's Guide, the Second Expansion Console works with only IVX X-Class.

Introduction User's Guide

# 48-Key Feature Phone

The **48-Key Feature Phone** has a variety of programmable and built-in features. It comes in multiple versions: Digital; TAPI; IP; and Remote IP. Additionally, it supports up to two optional Expansion Consoles (see next page). All versions of the 48-Key Feature Phone offer the same basic features which are described throughout this *User's Guide*. The 48-Key Feature Phone's built-in voice mail features and voice prompts make it easy to program and use.

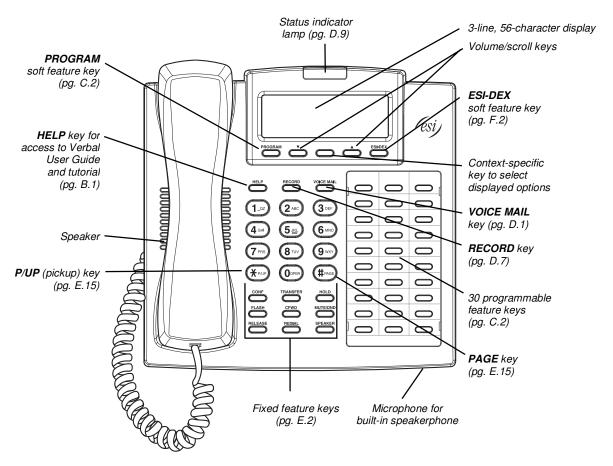

**Hint:** On any of these ESI phone varieties (including the Expansion Consoles), you can perform **direct programming** by holding down a programmable feature key for at least two seconds (similar to how you might program a car radio button). This isn't applicable to the fixed-feature keys which, as their name implies, are already programmed.

Of the systems covered in this User's Guide, the Second Expansion Console works with only IVX X-Class.

-

User's Guide Introduction

## Optional Expansion Consoles for use with the 48-Key Feature Phone

**Note:** Of the systems covered in this *User's Guide*, the Second Expansion Console works with only IVX X-Class.

Your ESI 48-Key Feature Phone can support up to two optional **Expansion Consoles**, for a possible total of 120 additional programmable feature keys.

The **60-Key Expansion Console** connects directly to the phone, while the **Second Expansion Console** connects to the first Console.

You program each Expansion Console's keys just as you do the programmable feature keys on your ESI Feature Phone, using either direct or traditional programming (see page C.2).

**Note:** Only one key can exist per extension, feature or operation. If you program a **second** key for the same extension, feature or operation, this automatically erases the first key so programmed, thus making it available for a new extension, feature or operation.

**Hint:** You may find it easier to write in the names on the overlay **before** you program the keys and attach the overlay to the Console.

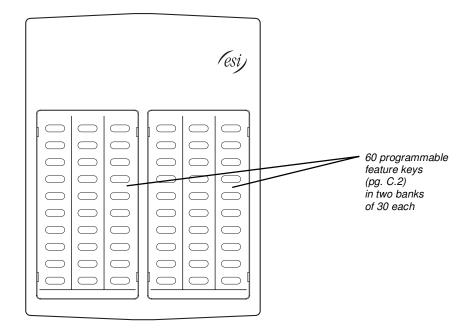

Hint: On any of these phone varieties (including the Expansion Consoles), you can perform **direct**programming by holding down a programmable feature key for at least two seconds (similar to how you
might program a car radio button). This isn't applicable to the fixed-feature keys which, as their name
implies, are already programmed.

Introduction User's Guide

# 24-Key Feature Phone

The **24-Key Feature Phone** has features similar to those of the 48-Key Feature Phone. However, the 24-Key Feature Phone is available only as a digital model and doesn't support TAPI, IP, ESI's *VIP* family of software applications<sup>1</sup>, or the Expansion Consoles. As is true for the 48-Key Feature Phone, the 24-Key Feature Phone's built-in voice mail features and voice prompts make it easy to program and use.

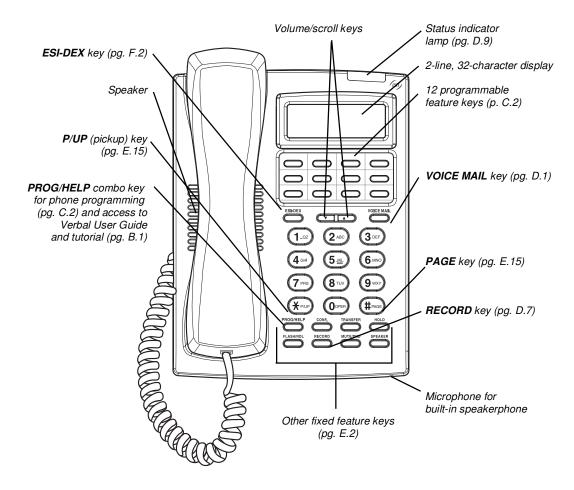

Hint: On any of these ESI phone varieties (including the Expansion Consoles), you can perform **direct programming** by holding down a programmable feature key for at least two seconds (similar to how you might program a car radio button). This isn't applicable to the fixed-feature keys which, as their name implies, are already programmed.

For information concerning these software applications, see the ESI Web site at www.esi-estech.com.

**A.**4

User's Guide Introduction

# 12-Key Feature Phone

The **12-Key Feature Phone** includes the basic, most commonly used phone features. This simplified model is available only as a digital model and doesn't support TAPI, IP, ESI's *VIP* family of software applications<sup>1</sup>, the Expansion Consoles, speakerphone operation<sup>2</sup>, or Esi-Dex.

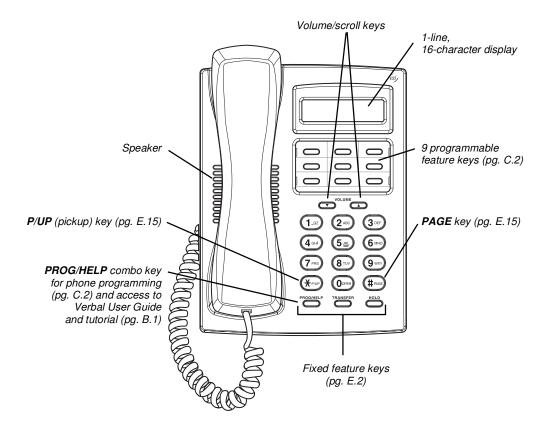

**Note:** The following features aren't available on a 12-Key Feature Phone:

- Certain special keys and features (see "Special keys," page F.1).
- · Esi-Dex.
- · ACD operation.

Additionally: to use voice mail, conference calling and mute/DND on a 12-Key Feature Phone, you must program these features into programmable feature keys (see "Programmable feature keys," page C.3, and "Optional features," page F.12).

Hint: On any of these phone varieties (including the Expansion Consoles), you can perform **direct**programming by holding down a programmable feature key for at least two seconds (similar to how you might program a car radio button). This isn't applicable to the fixed-feature keys which, as their name implies, are already programmed.

<sup>&</sup>lt;sup>1</sup> For information concerning these software applications, see the ESI Web site at www.esi-estech.com.

The 12-Key Feature Phone doesn't have a hands-free microphone, and therefore can't serve as a true two-way speakerphone. Its speaker plays pages.

Introduction User's Guide

# **ESI Cordless Handsets**

ESI's digital Cordless Handsets come in two models — small and large — but each offers the same features. Note that they do **not** have the following features found on some ESI desktop phones: speakerphone, Esi-Dex support (or **ESI-DEX** key), Caller ID key, Virtual Mailbox Key support, or Verbal User Guide (or **HELP** key). Each model comes with a charger/AC adapter, base station, belt clip, battery pack, and wall mount.

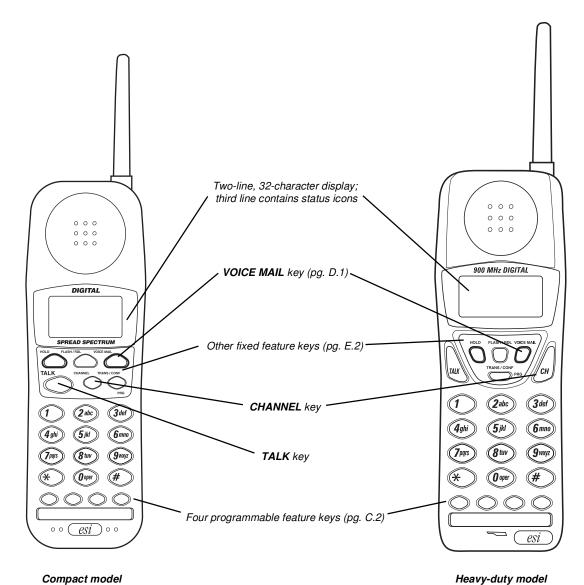

**A.6** 

User's Guide Introduction

# Connecting your ESI phone

Depending on which ESI phone you have, use the appropriate diagram (below) to connect it. Each diagram represents the panel on the phone's underside.

**Note:** The "Top of phone" and "Bottom of phone" references in these diagrams show the correct vertical orientation of the phone — *i.e.*, the part with the display is the top.

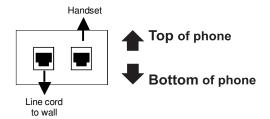

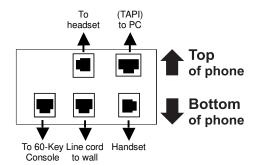

Connectors on bottom of 48-Key Digital Feature Phone (headset jack shown)

# 12-Key Feature Phone 24-Key Feature Phone

- Connects like a basic phone.
- · Handset plugs into right-side jack.
- · Line cord plugs into left-side jack.

## 48-Key Digital Feature Phone

In addition to how the 24-Key Feature Phone connects to the handset and line cord, note the presence of a headset jack<sup>1</sup>, as well as the following information:

- TAPI version includes a cable for connecting to your PC's serial port.
- 60-Key Expansion Console cable (included with each Console) uses standard RJ-11 telephone connectors.

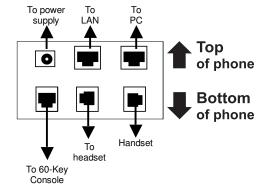

# 48-Key IP Feature Phone 48-Key Remote IP Feature Phone

In addition to the details mentioned previously for the 48-Key Digital Feature Phone, each IP Feature Phone includes:

- A power supply that is unswitched (i.e., always-on AC outlet) and plugs into the phone.
- An Ethernet cable, which connects the phone to a PC (or, if no PC is present, directly to a router, switch or hub) to achieve connectivity to a local area network (LAN).

**Note:** When the phone is in the highest upright position, use the wall-mount hook located under the handset to secure the handset when you're not using the phone.

On 48-Key Feature Phones shipped by ESI to its Resellers on or after March 1, 2004.

Introduction User's Guide

# 60-Key Expansion Console connection

Notes: The 60-Key Expansion Console can be connected to only a 48-Key Feature Phone.

If connecting both a 60-Key Expansion Console and a Second Expansion Console to a 48-Key Feature Phone, see "Second Expansion Console connection," page A.9.

[esi]

00

 $\bigcirc$ 

0

 $\bigcirc$ 

 $\bigcirc$ 

0

00

 $\circ$ 

- The 60-Key Expansion Console (right) includes an expansion cable. Connect one end of the expansion cable to the appropriate connector on the bottom of the Feature Phone (below). Then, connect the other end of the expansion cable to the 60-Key Expansion Console.
- **2.** To keep cabling out of the way, thread the expansion cable into the slots on the bottom of the phone and 60-Key Expansion Console.
- **3.** Program the keys on the 60-Key Expansion Console using the same procedure as with the 48-Key Feature Phone (press **PROGRAM 2**).
- **4.** If necessary, remove the clear **plastic** overlay from the keys on the Expansion Console.
- **5.** For maximum convenience, label the **paper** overlay to show how the keys are programmed (your Installer or System Administrator can do this with ESI software).
- 6. Install the labeled paper overlay on the 60-Key Expansion Console.
- 7. Install the clear plastic overlay over the paper overlay, to protect it.
- **8.** Use the provided Velcro® tape to attach the left side of the 60-Key Expansion Console to the right side of the 48-Key Feature Phone.

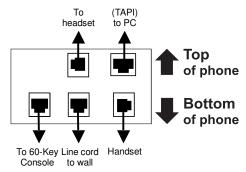

Connectors on bottom of 48-Key Digital Feature Phone; TAPI model shown

User's Guide Introduction

# **Second Expansion Console connection**

**Notes:** If connecting only one Expansion Console to a 48-Key Feature Phone, see "60-Key Expansion Console connection," page A.8.

The Second Expansion Console connects to the 60-Key Expansion Console and **cannot** connect directly to the 48-Key Feature Phone (which is the only phone to which you can connect a 60-Key Expansion Console).

- The Second Expansion Console (which is physically identical to a 60-Key Expansion Console) includes an expansion "Y" cable (right)<sup>1</sup>. Lay out the cable across the back of the equipment so that the AC adapter is on left and the end of the cable is on the right.
- Connect the right end of the expansion "Y" cable to the appropriate connector on the bottom of the 48-Key Feature Phone (below).

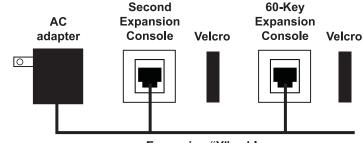

Expansion "Y" cable

- **3**. Then, connect the expansion "Y" cable's **middle** plug to the 60-Key Expansion Console, the **left** plug to the Second Expansion Console, and the **AC adapter** to an appropriate 110 VAC outlet to provide power to the Second Expansion Console (*above*).
- **4.** To keep cabling out of the way, thread the expansion "Y" cable into the slots on the bottom of the phone and the two Expansion Consoles.
- **5.** Program the keys on the two Expansion Consoles using the same procedure as with the 48-Key Feature Phone (press **PROGRAM 2**).
- 6. If necessary, remove the clear plastic overlay from the keys on the two 60-Key Expansion Consoles.
- **7.** For maximum convenience, label the **paper** overlay to show how the keys are programmed (your Installer or System Administrator can do this with ESI software).
- 8. Install the labeled **paper** overlays on the two 60-Key Expansion Consoles.
- **9.** Install the clear **plastic** overlays **over** the paper overlays, to protect them.
- **10.** Use the provided Velcro<sup>®</sup> tape to attach the left side of the 60-Key Expansion Console to the right side of the 48-Key Feature Phone, and the right side of the 60-Key Expansion Console to the left side of the Second Expansion Console).

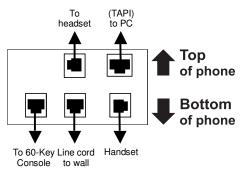

Connectors on bottom of 48-Key Digital Feature Phone: TAPI model shown

\_

<sup>1</sup> This diagram shows the backs of the Expansion Consoles.

Introduction User's Guide

## **ESI Cordless Handset connection**

Each ESI Cordless Handset comes with:

- · A charger/cradle to charge the Handset.
- · An AC adapter for use with only the charger.
- A **base station** to provide a digital interface between the ESI phone system and ESI Cordless Handset. This base station is **line-powered** and thus needs **no** AC power.
- · Wall-mount(s), a belt clip, and a Quick Reference Guide.

#### Base station installation

Due to each site's unique characteristics, the range and distance information we'll provide herein is only approximate.

Characteristics that **positively** affect performance:

- The base station should be installed so it has a clear line-of-sight with the Cordless Handset.
- The base station antenna should always be pointed in its uppermost vertical position.

#### Don't install the base station:

- · Close to a wall, especially one with metal studs.
- Next to a device that emits RFI<sup>1</sup> or EMI<sup>2</sup> e.g., a television, radio, computer, computer printer, flourescent light fixture, or fax machine.
- Next to any other 900 MHz device e.g., a hand-held inventory control device.
- In a ceiling that has foil-backed insulation.
- Behind doors that typically are closed, tinted windows, one-way glass, or other areas that limit or cut off transmission to the Cordless Handset.

Base stations must be installed at least 10 feet apart, regardless of whether the base station is for the small-model or large-model Cordless Handset. **Don't** install more then six base stations in one area (such as a network room). Choose a location at least 30 feet away if more than six base stations are needed in a building. A base station requires only a line cord to the phone system; AC power **isn't** needed because the base station receives power from the phone system via the line cord.

Once the base stations are installed and the Cordless Handsets charged, change each Handset's channel by pressing its **CH** key. **Each Handset should have its own channel**. There are 30 available channels on the small Cordless Handset and 10 on the large Cordless Handset.

Note: Feedback may result if the Cordless Handset is within three inches of an ESI desktop Feature Phone.

<sup>&</sup>lt;sup>1</sup> Radio frequency interference.

<sup>&</sup>lt;sup>2</sup> Electromagnetic interference.

# Help mode (Verbal User Guide)

Your ESI phone system's **Help mode** (also called the **Verbal User Guide**) — a carefully conceived combination of spoken information, display readouts and even key illumination when appropriate — is a powerful tool to help you learn how to use the system's many features.

**Notes:** As explained on page E.2, each of the two smaller Feature Phones, 12-Key and 24-Key, has a combo **PROG/HELP** key.

The ESI Cordless Handsets have no access to the Verbal User Guide and, therefore, no HELP key.

#### **Tutorial**

When your station is idle, press **HELP**, and then follow the spoken Help menu to:

· Learn how to use the phone

- Hear a description of how any key is used
- · Learn how to use voice mail features
- · Hear a complete tutorial on phone operation

## Help during station programming

To hear a detailed description of a function you wish to program, press **HELP** while programming it.

## Help during a call

Press **HELP** while on a call and this will place the call on hold, whereupon you can use Help mode to hear a description of the function you wish to perform. When you exit Help mode, you will be reconnected to the call.

While you are either in Help mode or programming your phone, your station will be temporarily placed in DND (see "**MUTE/DND**," page E.3). Anyone calling your station while you are in DND will be forwarded to your mailbox (or other destination set by the installer).

## Exiting Help mode

To exit Help mode, simply hang up.

Visit www.esiusers.com for up-to-date help.

(This page included for pagination purposes only.)

# **User programming: An introduction**

Voice prompts will play menu and sub-menu options to access the desired feature. You **don't** have to wait for the entire prompt to be played. Therefore, once you've become familiar with the prompts (consult "User programming menu overview," *below*), you can quickly set any frequently used feature.

## Programming help

During any of the programming steps, press **HELP** to hear a more detailed description of the feature and related programming options.

# Exiting programming mode

To exit programming mode, simply hang up.

# User programming menu

## **Overview**

#### 1 Select personal greeting

- 1 Record
- 2 Delete
- 3 Hear

#### 2 Programmable feature keys

(Station keys, line keys, speed-dial keys, other feature keys)

#### 3 Station options

- 1 Call waiting/background announce
- 2 Personal greeting reminder
- 4 Outside dial tone preference
- 5 Hands-free answer
- 6 Message monitor
- 7 Power-saving mode<sup>1</sup>

#### 4 Station audibles

- 1 Station ring tone
- 2 Station ring volume
- 3 Message ring
- 4 Secondary ring tone
- 5 Secondary ring volume

#### 5 Password

- 1 Enter
- 2 Delete
- 3 Hear
- 4 Security level

#### 6 External message notification

- 1 Delivery options
- 2 Phone delivery
- 3 Pager notification
- 4 Urgent message

#### 7 Personal Call Routing<sup>2</sup>

- 1 Entry settings
- 2 Exit settings
- 3 Quiet time settings
- 9 Un-delete

**Note:** Selections 3, 5 and 6, as well as the background announce function under "Station options" (see page E.12), are not available on a 12-Key Feature Phone.

<sup>1</sup> For use with only ESI Cordless Handsets.

Available only if your phone system is using ESI Presence Management. If you're not sure whether it is, consult your System Administrator. For more information about ESI Presence Management, visit www.esi-estech.com/presence.

## 1 Select personal greeting

Select the desired greeting — 1, 2 or 3. The system will play the current greeting, followed by prompts to re-record, delete or hear again — **or** select the current greeting by pressing **#**.

## 1 Record personal greeting

Begin recording at the tone. Press **1** to stop. The new personal greeting automatically replaces the previous greeting.

## 2 Delete personal greeting

When prompted, press 2 again to confirm deletion.

**Warning:** Your mailbox is disabled if no personal greeting exists. **Never** delete **all** of your existing personal greetings **before** you record at least one **new** one.

## 3 Hear current personal greeting

# 2 Programmable feature keys

There are two methods for performing programming of your phone:

- **Direct programming** Select the key you want to program, and hold it down for at least two seconds. This not only initiates programming but also lets you immediately program that specific key.
- **Traditional programming** Press **PROGRAM**. The Verbal Help Guide will speak to you, walking you through the full menu, during which you can choose the appropriate option.

#### Direct programming example:

You wish to set one of the keys to dial a co-worker, whose extension is 105. Hold down the key for at least two seconds. This automatically puts you in feature key programming. Follow the prompts to enter **1 0 5**. (This has allowed you to skip two steps — pressing **PROGRAM** and selecting a menu option — that you'd have had to perform if using traditional programming.)

## How the programmable feature keys can be set

- **Line keys** Programming a line number (1 through 84) into a programmable feature key makes it a line key, which provides the appropriate lamp information and manual outside-line access.
- Station keys If the digits entered constitute a three-digit number, the programmable feature
  key will become a station key, providing the appropriate lamp information and easy access or
  transfer. Three-digit numbers entered can be:

— User extensions — Group mailboxes (500–516)

Department pilot numbers
 Guest/info mailboxes
 Cascade paging mailboxes (520–529)
 System speed dial numbers (600–699)

— Q & A mailboxes (490–499)

• Speed-dial keys — In addition to programming a programmable feature key with a system speed-dial number, you can create personal speed-dial keys for automatic dialing of frequently called outside numbers. If you program 9 (or 8 or 71–76) plus a phone number, the programmable feature key becomes a speed-dial key. When you program a speed-dial key, there's no need to insert a pause after the 9 (or 8 or 71–76). Use the ▲ scroll key to enter special characters for dialing (see page C.6 for more details.) The speed-dial number can be up to 24 characters long.

Note: You can also program Location Keys for use with Esi-Link. See page H.1 for more information.

Other feature keys — If you enter a feature code, the programmable feature key will serve as
an enable/disable key for that feature. The Installer may have programmed certain stations for
accessing additional features (see "Optional features," page F.12); consult your System
Administrator to determine your access.

## Keys' LED activity during programming

|                                                                                  | Key type and LED indication           |                |                               |
|----------------------------------------------------------------------------------|---------------------------------------|----------------|-------------------------------|
| Mode                                                                             | Station key or<br>Virtual Mailbox Key | Line key       | Feature key or speed-dial key |
| Currently being programmed <b>and</b> previously assigned                        | Flashing red                          | Flashing green | Flashing amber                |
| Currently being programmed <b>and</b> previously unassigned                      | Flashing red                          | Flashing red   | Flashing red                  |
| Programming mode — Was assigned or viewed in current session                     | Blinking red                          | Blinking green | Blinking amber                |
| Assigned in a previous programming session and not yet viewed in current session | Solid red                             | Solid green    | Solid amber                   |
| Never assigned <b>and</b> not yet viewed in current session                      | Off                                   | Off            | Off                           |

Note: Each ESI Cordless Handset has only one LED color — red — with similar blinking rates.

## 3 Station options

The **station options** sub-menu (**PROGRAM 3**) lets you activate or deactivate several features your station can provide. At each option sub-menu, **1** enables the option and **0** disables it. (Each option listed below is explained elsewhere in this manual, as noted.)

## 1 Call waiting/background announce

See page E.12 for call waiting and page E.12 for background announce.

Note: Background announce is not available on a 12-Key Feature Phone.

#### 2 Personal greeting reminder

See page F.10.

## 3 Headset operation

See page F.10.1

Note: Not available on a 12-Key Feature Phone.

#### 4 Outside dial tone preference

See page F.11.

#### 5 Hands-free answer

Note: With an ESI Cordless Handset, use of this feature requires a headset.

See page E.3.

Note: Not available on a 12-Key Feature Phone.

## 6 Message monitor

See page F.10.

Note: Not available on a 12-Key Feature Phone.

## 7 Power-saving mode

Note: Applicable to only an ESI Cordless Handset.

Allows you to enable or disable an ESI Cordless Handset's power-saving mode. Enabling this mode helps achieve full battery life. However, if full-time status monitoring is required, you can disable this mode. In power-saving mode, the phone system blocks all status updates<sup>2</sup> to the Cordless Handset when the Handset has been idle for 30 seconds. Pressing the Cordless Handset's keys or receiving an incoming call on it will discontinue power-saving mode.

**Note:** When the handset has received no calls or status updates<sup>2</sup> for five minutes, the Cordless Handset enters **deep-sleep** mode. During it, the display is blank and the LEDs don't light up. If the system sends any updates to the Cordless Handset, it will discontinue deep-sleep mode.

<sup>1</sup> Not necessary with Generation II system. If unsure which system you have, consult your System Administration.

<sup>&</sup>lt;sup>2</sup> For example: If you have a programmable feature key set as a station key for someone's extension, the system updates your Cordless Handset based on that extension's current status (busy, idle, do-not-disturb, or — with optional ESI Presence Management — off-premises).

### 4 Station audibles

The station audibles programming provides control of the following audible items.

**Note:** Only the third setting, **message ring**, is applicable to the ESI Cordless Handset.

## 1 Station ring tone

You can select from six possible tones to help distinguish it from other nearby ringing phones. Press  $\nabla$  or  $\triangle$  to select a tone, then press # to accept it.

#### 2 Station ring volume

Press ▼ or ▲ to set the desired ringer volume (range: off to high), then press # to accept it.

Note: (48-Key and 24-Key Feature Phones only)

If the ringer volume is turned off, the status indicator lamp will not "flutter" when an incoming or recalled call is presented to the phone (see "Status indicator lamp," page D.9).

#### 3 Message ring

When enabled, this feature will periodically generate a short ring tone at your station as an additional alert that you have new messages.

Your phone has a **secondary** ring tone you'll hear (if your phone system has been programmed accordingly by your Installer) when call waiting occurs — *i.e.*, a second call rings in for you while you're already on another one — on live-ring calls. The following two parameters let you adjust how it sounds.

## 4 Secondary ring tone

You can select from six possible tones to help distinguish it from other nearby ringing phones. Press ▼ or ▲ to select a tone, then press # to accept it.

#### 5 Secondary ring volume

Press ▼ or ▲ to set the desired ringer volume (range: off to high), then press # to accept it.

### 5 Password

#### 1 Enter new password

Your password may consist of 2–8 digits followed by #(0 cannot be the first digit). Entering only 0 as the password will turn off the password requirement.

## 2 Delete current password

Resets the password to the default password.

#### 3 Hear current password

Displays and plays back the current password.

### 4 Password security level

| Selection | Result                                                                                                 |
|-----------|----------------------------------------------------------------------------------------------------|
| 0         | No password required for access from any phone                                                         |
| 1         | Password required only for remote access, either off-premises or from other stations within the system |
| 2         | Password always required                                                                               |

## 6 External message notification

Note: To use this feature, a 12-Key Feature Phone must have a voice mail key assigned.

## 1 Delivery options

- 1 Delivery to phone number only
- 2 Notify pager only
- 0 No off-premises delivery

## 2 Phone delivery

#### 1 Enter phone number

Enter the phone number (24 digits, maximum) followed by **#**. **Do not** include an outside line access code (*i.e.*, don't add **9**, **8** or **71–76**) before the number.

Use the ▲ scroll key to enter special characters; use the ▼ scroll key to backspace. You also can use the scroll keys to view the number after it's saved. To change the number, you must delete it and then re-enter it as desired.

#### 2 Delete phone number

Deletes the currently programmed phone number.

## 3 Display current phone number

Displays the currently programmed phone number.

#### 3 Pager notification

## 1 Enter pager number

Enter the pager number (24 digits, maximum) followed by **#**. **Do not** include an outside line access code (*i.e.*, don't add **9**, **8** or **71–76**) before the number.

Use the  $\blacktriangle$  scroll key to enter special characters; use the  $\blacktriangledown$  scroll key to backspace. You also can use the scroll keys to view the number after it's saved. To change the number, you must delete it and then re-enter it as desired.

#### 2 Delete pager number

Deletes the currently programmed pager number.

#### 3 Display current pager number

Displays the currently programmed pager number.

#### 4 Urgent message activation

## 1 Urgent messages only

Only urgent messages will be delivered.

**Note:** Remember to say in your personal greeting that callers should press **2** to mark a message as urgent. (For more on personal greetings, see page D.1.)

#### 2 All new messages

Any new message will be delivered.

## 7 Personal Call Routing

For details, consult the ESI Presence Management User's Guide (ESI part # 0450-0793).

**Note:** This function is available **only** if your phone system is using ESI Presence Management. If you're not sure whether it is, consult your System Administrator. For more information about ESI Presence Management, visit *www.esi-estech.com/presence*.

# 9 Message Recycle Bin (un-delete)

The most recently deleted message will be played first. Press **9** to move to the next message. Press **8** to restore the message to your mailbox as a new message.

(This page included for pagination purposes only.)

User's Guide Voice mail operation

# Voice mail operation

Your phone system provides accurate and timely messages. Others will become more comfortable leaving you voice messages if you promptly retrieve and respond to your messages.

# **VOICE MAIL key**

For direct access to all voice mail features, such as picking up messages or transferring directly to mailboxes:

- On a 48-Key or 24-Key Feature Phone Use the blue VOICE MAIL key. It will blink whenever you
  have one or more new messages, and the display will show you how many new and old messages
  are stored for you on the ESI phone system.
- On a 12-Key Feature Phone Assign key code 579 to a programmable feature key (see
  "Programmable feature keys," page C.2, and "Optional features," page F.12). Until this has been
  done for your phone, your mailbox is disabled. (When you try to access a disabled mailbox, the
  system will notify you that it's disabled.) You still can retrieve previously left messages and access
  user programming, but the mailbox won't be able to receive new voice messages. Therefore, to
  enable the mailbox, assign key code 579 to a programmable feature key.
- On an **ESI Cordless Handset**, use the blue-outlined **VOICE MAIL** key. The display, directly above the **VOICE MAIL** key, will show an "envelope" icon when you have one or more new messages.

# Personal greetings

To program your **personal greetings**, press **PROGRAM 1**. Initially, your mailbox has a generic greeting: "You have reached the mailbox for extension xxx. Dial **0** to reach the operator or begin recording at the tone." You can record up to three different personal greetings in your own voice indicating your availability to return calls.

## Examples

**Sample greeting 1:** Hi, this is [name]. I'm away from my desk or on the phone right now; so please either dial zero to reach our operator, or leave me your name, number and message at the tone and I'll get back to you as soon as I can.

Sample greeting 2: Hi, this is [name]. I'm out of the office. You may dial 1 2 2 for my assistant or, if you prefer, you may leave me a voice message at the tone — I'll check in regularly — or, if it's important, either dial 4 to reach me on my cell phone or dial 2 to leave me an urgent message that will page me automatically.<sup>1</sup>

**Sample greeting 3:** Hi, this is [name]. I'm away from my desk at the moment. To have me paged, dial **3**. To reach the operator, dial zero. Otherwise, leave your name and phone number at the beep so I can return your call. <sup>1</sup>

(Continued)

These sample greetings refer to certain features which may not be activated for your extension; consult your System Administrator for additional information, if necessary.

Voice mail operation User's Guide

Depending on auto attendant usage and your personal preferences, you **may** wish to include one or more of these options in your personal greetings:

| Option | Instruction                                                                              |
|--------|------------------------------------------------------------------------------------------|
| 0      | To reach the operator                                                                    |
| 1      | To skip directly to the record tone (or "beep")                                          |
| 2      | To mark this message as <i>urgent</i> (see "Urgent messages," page D.9)                  |
| 3      | To page (internally) the person for whom the caller is leaving a voice mail message      |
| 4      | To perform off-premises "reach-me" (see "Off-premises 'reach-me," page D.3) <sup>1</sup> |
| 8      | To the main greeting (if your system is using the auto attendant)                        |
| XXX    | An extension number of another user                                                      |

**Note:** Option 3 is available only when personal greeting 3 has been recorded; and option 4 is available only when personal greeting 2 has been recorded.

You can change any personal greeting as often as necessary, by just recording over a previously recorded personal greeting.

**Warning:** Do not delete all of your personal greetings; make sure at least one always remains. Deleting all the greetings will turn off your mailbox.

# Personal greeting keys

You can program a programmable feature key as a **personal greeting key** for any one of the three personal greetings (see page F.14). Once created, this shortcut can then be used to activate the associated personal greeting (the key's LED will glow green and the greeting played as confirmation).

**Note:** To re-record this greeting, press **RECORD** while the confirmation is playing and follow the prompts (on a 12-Key Feature Phone, which has no **RECORD** key; press **PROG/HELP 1 3 1** from idle).

# Leaving messages . . .

If you call another station that is DND, busy or does not answer — or if you call a special mailbox (such as a guest or group mailbox) — you will be transferred to the mailbox. You can skip the mailbox's personal greeting by pressing 1; this takes you directly to the record tone.

# ... directly in another user's mailbox

The procedure for going directly to another user's mailbox<sup>2</sup> without ringing his/her extension depends upon whether you have that user's extension set as one of your station keys:

- If you do, press **VOICE MAIL** and then the person's station key.
- · If you don't, press VOICE MAIL and TRANSFER and then dial the extension number.

Either will connect you directly to that user's personal greeting.

# ... in several users' mailboxes using a Quick Group

You can leave a direct message in several users' mailboxes at the same time by pressing **VOICE MAIL** and the desired station keys — thus creating a **Quick Group**. You can also move messages or recordings to a Quick Group in the same manner.

**Notes:** You can use only station keys to select the additional mailboxes for Quick Groups. If you have a department programmed as a station key, pressing **VOICE MAIL** and then the department's station key will leave a message for all members of the department.

If your system is using ESI Presence Management, consult the ESI Presence Management User's Guide (ESI part # 0450-0793) to learn about additional, special functionality that may be available to you. If you're not sure whether your system is using ESI Presence Management, consult your System Administrator. For more information about ESI Presence Management, visit www.esi-estech.com/presence.

You also can leave messages in mailboxes (such as guest mailboxes) that **don't** have extensions associated with them.

User's Guide Voice mail operation

# **AutoPage**

This feature lets you have outside callers internally page you after they've been forwarded to your voice mailbox and are listening to your personal greeting (see "Personal greetings," page D.1). **You must have personal greeting 3 selected** *and* **it must tell callers to press 3 for this feature.** If the caller dials **3** during the personal greeting, he/she is placed on hold; the system then pages you by name, followed by the phrase "You have a call on line" and the line on which the call is on hold (*e.g.*, "John Doe, you have a call on line 21"). If you don't answer the page within a programmed interval, the caller is forwarded back to your extension/voice mailbox.

**Note:** This feature is active if your administrator authorizes your station for it, you have set your mailbox to play personal greeting 3, and a directory name is recorded for your station.

Sample personal greeting 3 for AutoPage:

"Hello. This is Rick. I'm currently unable to receive your call. To have me paged throughout the building, please press 3 now. Otherwise, please leave me a message after the tone and I will return your call as soon as possible."

# Moving and deleting a message

When you move a message, the system accesses another submenu to determine whether you want to move and delete a message, or move and save it. After you press 6 to move a message, the prompt will ask whether you wish to:

- Move the message but also save a copy of it in your voice mailbox or
- Move the message and delete it from your mailbox.

# Off-premises "reach me"

After a caller has been forwarded to your voice mailbox and is listening to your personal greeting, this feature allows the caller to be forwarded to a number outside the system — *i.e.*, a regular phone number rather than an extension.

Note: This feature is activated only if your System Administrator enables it on your station.

You must have personal greeting 2 selected and it must tell callers to press 4 for this feature.

To use this feature, follow these steps:

- 1. From your ESI Feature Phone, press **PROGRAM 6 2 1** and enter the telephone number to which you want calls forwarded when you're off-premises.<sup>2</sup>
- 2. Record and activate personal greeting 2. Be sure to tell the caller to press 4 during the greeting to be connected to your alternate phone. (See the sample greeting, *below*.)

When you receive a call forwarded in this fashion, you'll be prompted to "press any key" to accept the call. If you don't answer the call, the caller is returned to your voice mailbox on the ESI phone system. Off-premises "reach-me" is available on **guest** mailboxes, as well.

Sample personal greeting 2 for off-premises "reach me":

"Hello. This is Rick. I'm currently out of the office. To attempt to reach me on my mobile phone, please press 4 now. Otherwise, please leave me a message after the tone and I will return your call as soon as possible."

<sup>&</sup>lt;sup>1</sup> This feature is activated only if the Installer enables it on your system.

<sup>&</sup>lt;sup>2</sup> This is also the same number used for message notification phone delivery (see "Off-premises message delivery," page D.8).

Voice mail operation User's Guide

# Message retrieval

# Message(s) waiting display

If you have at least one **new** message, the **VOICE MAIL** key will blink (on a 24- or 48-Key Feature Phone) and your display will show the number of new and old messages in your mailbox.<sup>1</sup>

10/12 11:09 AM NEW 3 OLD 1 Cordless Handset or 24-Key Feature Phone 10/12 11:09 AM NEW 3 OLD 1

48-Key Feature Phone

On an ESI Cordless Handset, an "envelope" icon on the display also appears when you have at least one new message.

**Note:** Message status information (shown in the examples above as *NEW 3 OLD 1)* appears on a 24-Key or 48-Key Feature Phone only when new messages exist.

## Retrieving voice mail messages from your ESI Feature Phone

- 1. Press VOICE MAIL.
- **2.** Enter your password if required (you may change the requirement for a password in user programming menu 5; see "Password," page C.5).
- 3. The ESI phone system will start playback of messages with the oldest new message and continue until all messages are played. The display will show the origination of the message, the countdown duration of the message, whether new or old, and the time/date of when the message was left.

XYZ COMPANY 1:57 NEW 10/12 12:30P Cordless Handset or 24-Key Feature Phone XYZ COMPANY NEW 10/12 12:30P 48-Key Feature Phone (also shows running playback time in reverse)

- **4.** At the end of each message, the ESI phone system prompts you for instructions (see the chart, "Keys' functions during voice mail message retrieval," *next page*). Once you've learned these prompts, you can proceed more rapidly by pressing one of the appropriate keys any time during a message or during a prompt.
- 5. To exit playback of messages, simply hang up your phone.

**Note:** If you hang up **during** playback of a message, the system saves that message **and** all others not deleted.

D.4

<sup>&</sup>lt;sup>1</sup> A 12-Key Feature Phone will display only the date and time.

User's Guide Voice mail operation

## New message skip

When listening to new messages, press **9** twice (within two seconds) to save a message as new. This message will be played again as a new message the next time you access your voice mail.

**Note:** When you press **9** once to save the message as old, there is a short delay before the system tells you it has saved the message. To bypass this delay after pressing **9**, just press **#** to hear the next message.

# Keys' functions during voice mail message retrieval from an ESI Feature Phone

| Key     | Function name                   | Description                                                                                                    |
|---------|---------------------------------|----------------------------------------------------------------------------------------------------|
| 1       | Pause                           | Pauses for one minute or until you press 1 again.                                                                                                    |
| 2       | Time and date/<br>number toggle | Toggles the bottom line of the display between the message's time/date and the caller's number.                                                                                                    |
| 3       | Reply                           | Replies to the originator of a message (possible only if message came from another user in the system). Record your reply at the tone and then press 1 to stop, after which the system returns you to your mailbox and the message to which you were replying. |
| 4       | Back up<br>(rewind)             | <ul> <li>If pressed during message playback, rewinds 4 seconds for each key-press.</li> <li>If pressed after the playback has finished, returns to beginning of message.</li> </ul>                                                                            |
| 5       | Fast forward                    | Advances playback 4 seconds for each key-press. (Not available from an analog phone or off-premises location.)                                                                                                    |
| 6       | Move                            | Moves a copy of the message to another user's mailbox.<br>You may move the copy with or without an introduction.<br>After the move, the system returns you to your mailbox and the original message.                                                           |
| 7       | Delete                          | Deletes the message from the mailbox (see "Message Recycle Bin," page D.9).                                                                                                    |
| 9       | Save                            | Saves the message (it will play as an old message the next time you retrieve messages).                                                                                                    |
| 9 9     | Save as new                     | Skips over a new message and leaves it as a new message ( <i>i.e.</i> , it will be played as a new message the next time you pick up messages). You must press the <b>9</b> key twice within two seconds.                                                      |
| REDIAL  | Auto-callback                   | Exits your mailbox without erasing the message, and then automatically dials the number. (Not available from an analog phone or off-premises location.)                                                                                                    |
| ESI-DEX | Store                           | If Caller ID is present, saves to your Personal Dex for later use. (Not available from an ESI Cordless Handset, 12-Key Feature Phone, analog phone, or off-premises location.)                                                                                 |
| #       | Leave<br>a message              | Lets you record a message in another mailbox. At the prompt, enter the desired mailbox number.                                                                                                    |
| *       | Check other box                 | Checks messages in another mailbox (may require a password, depending on the mailbox's setting; see "Password," page C.5).                                                                                                    |

## Retrieving voice mail messages using another user's ESI Feature Phone

- 1. Press VOICE MAIL and then \*.
- 2. Dial your extension number.
- **3.** Follow the procedures described in "Retrieving voice mail messages from your ESI Feature Phone" (page D.4).

<sup>1</sup> A local call may not be dialed correctly depending on the limitations of the local dialing plan. You may need to dial some of these calls manually.

**D.5** 

Voice mail operation User's Guide

## **Virtual Mailbox Key**

(Not available on ESI Cordless Handset or 12-Key Feature Phone.)

If you frequently pick up your messages from another user's ESI Feature Phone or have others help pick up your messages, you may want to program a programmable feature key on that phone as a **Virtual Mailbox**  $\mathbf{Key}^{\mathsf{TM}}$  for your mailbox. When you have new messages, the key will blink, press it to automatically connect to your mailbox. This feature does not affect your ability to pickup messages from your own phone.

**Note:** Assign to the programmable key the following — **VOICE MAIL** ★ and then either your extension number or your voice mailbox number (see "Programmable feature keys," page C.2).

## Retrieving messages from an off-premises location

You can pick up messages when away from the office or from an analog station. Since the display is not available to you, message handling will operate slightly differently.

To retrieve your message from a remote location:

- If the auto attendant's main greeting answers your call, press \* and enter your mailbox number. If
  the operator or another user answers your call, have the person transfer you (by pressing VOICE
  MAIL and \*, then pressing your station key [or entering your mailbox number] and then hanging up).
- 2. If required, enter your password.
- **3.** The ESI phone system will announce the number of new and old messages, and will start playback of messages starting with the oldest new message and continue until all messages and recordings have played or you press ★ to disconnect.

For more information, see page C.6.

## Additional functions available during off-premises voice mail message retrieval

| Key         | Function                                                    | Description                                                                                                    |
|-------------|-------------------------------------------------------------|----------------------------------------------------------------------------------------------------|
| 2           | Hear time/date                                              | Pauses the message, plays the time/date when the message was left and resumes.                                                                                                    |
| 5           | Access user                                                 | Access certain user-programmable features.                                                                                                    |
| programming | Note: Fast forward is not available from a remote location. |                                                                                                    |
| 8           | Main greeting                                               | Goes to the main greeting.                                                                                                    |
| 0           | Operator                                                    | Transfers you to the operator.                                                                                                    |
| #           | To other mailbox                                            | To leave a message in another user's mailbox.                                                                                                    |
| *           | Disconnect                                                  | Disconnects you from the system. Always press * before hanging up (if you press it during message playback, the system will save the playing message and any other currently unsaved messages in your mailbox). |

User's Guide Voice mail operation

# Live recording

(Not available on 12-Key Feature Phone.)

**Note:** To use this feature on an ESI Cordless Handset, it must have a programmable feature key set for key code **582**. (See "Optional features," page F.12.) It then functions like the **RECORD** key described herein.

To begin recording both sides of the conversation during a call, press **RECORD**. Recording will continue until either you press **RECORD** again, the call is completed or the maximum recording length<sup>1</sup> is reached (default is 10 minutes). To resume recording, you must press **RECORD** again. During recording, the **RECORD** LED will "flutter" (blink rapidly) green and *RECORDING* will appear on the display.

Note: The Installer may have programmed your system to insert a short tone every 15 seconds while recording.

You can record any conversation, including a conference call<sup>2</sup> or service observing call (see "Service observing," page F.13). You also can make a **personal recording** — useful for recording personal reminders, in office conversations or meetings — by lifting the handset or pressing **SPEAKER** and then pressing **RECORD**. Internal dial tone will stop and recording of your station will begin until either **RECORD** is pressed again or you hang up, whichever occurs first.

Note: Interruptions in conversation may compromise the quality of the recording.

## Quick Move<sup>™</sup>

The **Quick Move** feature is perfect for use by a receptionist or, indeed, anyone who receives a call that would be more appropriate for one or more other currently unavailable co-workers (for whom you have programmed station keys on your phone). Let's say someone calls and wants to speak to one of your co-workers. You say that the co-worker isn't there now but you'll be happy to let the caller leave a voice message. However, the caller protests that he doesn't "want to talk to a recording" and wants you to write down the message. Worse, you know that some of your other co-workers will want to hear what this caller has to say.

But here's all you have to do: just press **RECORD** and then, while recording (and "taking down" the message, as far as the caller knows), press the station keys for those to whom you wish to Quick Move the message. You can do this for as many stations as you have station keys programmed on your phone.

Each designated user's mailbox will receive the recording as a new message, but **your** mailbox will **not** have the recording. This feature saves you a number of steps — *i.e.*, you won't need to access your mailbox **and** move the recording **and** delete the recording from your mailbox.

#### Playback of recordings

If you have recorded conversations, they will play after your old messages, or you can access them directly by pressing **VOICE MAIL**, **RECORD**. This will play back the recordings, starting with the newest recording. Recordings can be handled just like other messages.

<sup>&</sup>lt;sup>1</sup> Adjustable by only the Installer.

Upon playback, a recording of a conference call can sound garbled if more than one person at a time is speaking.

Voice mail operation User's Guide

# Off-premises message delivery

To program this, press PROGRAM 6.

#### Introduction

The ESI phone system can be programmed to deliver messages to an off-premises phone and/or to page you when your voice mailbox receives a message. You can set the phone number (cell phone, home number, another extension, etc.), a **delay time** (the period that the system is to wait before attempting to deliver the message), and the pager number. You can further set the system to deliver only messages marked as urgent (see "Urgent messages," page D.9).

The administrator can also set for your station the:

- · Number to be called or paged
- Delay period
- Number of attempts
- Interval between attempts (in increments of 30 minutes)
- "Quiet period" which suspends message delivery for late night, etc.

If you have programmed both an off-premises delivery number and a pager number, the system will prompt you to choose one of the following delivery options:

- Phone-only
- · Pager-only
- Phone, then pager Attempts phone delivery until the maximum number of attempts has been tried, then follows paging programming.
- · Phone and page at the same time
- · No off-premises delivery

Note: If your system is using ESI Presence Management, consult the ESI Presence Management User's Guide (ESI part # 0450-0793) to learn about additional, special functionality that may be available to you. If you're not sure whether your system is using ESI Presence Management, consult your System Administrator. For more information about ESI Presence Management, visit www.esi-estech.com/presence.

# Message delivery

#### ... To a phone

Whenever your mailbox receives a new/urgent message (see "Urgent messages," below), the system will call the number that you have programmed and play the prompt: "You have messages. Please enter your password." The prompt will repeat three times before the system assumes that no one has answered (i.e., because it has "heard" no password) and disconnects.

Upon answering, enter your password (if you have set your password options for no password, you must enter **0** as your password).

**Warning:** A "\*" response instead of the password will cause the system to suspend calling you until it receives the next new/urgent message.

You will then be connected to your mailbox and can proceed with normal remote operation (see "Retrieving voice mail messages from an off-premises location," page D.6).

User's Guide Voice mail operation

#### ... To an external pager

You can program **pager notification** to operate either as the sole notification method or in conjunction with phone delivery.

You can have the system call and activate your external pager whenever the first new/urgent message is left in your mailbox and repeat the page (at the interval programmed by the administrator) until all new messages have been retrieved.

Note: You can toggle the feature on or off in user programming (PROGRAM 6 1).

Refer to page C.6, option 6 ("External message notification"), for specific menu selections.

## Urgent messages

You can have all new messages delivered or choose to have only **urgent messages** delivered. If you have enabled the urgent message feature as part of user programming (**PROGRAM 6 4**), you must include, in your personal greeting, instructions for the caller to press **2** to mark the message as urgent. (See "Examples: Sample greeting 2" under "Personal greetings" on page D.1.) If you have new, urgent messages, your **VOICE MAIL** key's LED will "flutter" (blink rapidly) and, when you retrieve your messages, the system will play urgent messages ahead of other new messages.

# Message Recycle Bin (un-delete)

The ESI phone system stores your most recently deleted 10 messages in a **Message Recycle Bin** to allow you to recover, or "un-delete," messages that may have been deleted in error.

You access the Message Recycle Bin through user programming (**PROGRAM 9**). Press **9** to advance through deleted messages. Press **8** to restore a message to your mailbox as an old message.

# Status indicator lamp

(Not on ESI Cordless Handset or 12-Key Feature Phone.)

The red **status indicator lamp**, located at the top of a 24-Key or 48-Key Feature Phone, indicates three conditions:

- Phone is off-hook Light glows solid red.
- Phone is ringing Light "flutters" continuously.

Note: The light won't "flutter" if the ringer volume is turned off.

Phone has at least one new voice mail message — Light blinks.

For example, if a user is wearing a headset, it can be difficult to know whether he/she is on a call. Therefore, just look at the status indicator lamp — if it's glowing solid red, the person is, indeed on a call.

Note: If more than one of these three conditions is true at the same station, the status indicator lamp will behave according to the following priority: off-hook, then ringing, then new voice mail. Here's an example. You have a new voice mail message waiting, which makes the status indicator lamp blink. However, if the phone begins to ring, the status indicator lamp will "flutter" continuously because ringing has a higher priority than new voice mail; and, if you then pick up the handset or press SPEAKER to take the call, the status indicator lamp glows solid red because the off-hook condition has the highest priority of the three conditions.

Voice mail operation User's Guide

# Optional voice mail feature: Guest mailboxes

**Important:** This is a special, optional feature not explained in the tutorial. Be sure to get your guest mailbox number from the Administrator.

**Guest mailboxes** are perfect for personnel such as outside sales or manufacturing personnel who do not have an internal extension assigned to them but still need a mailbox. You can handle a guest mailbox as if it were a regular extension (*i.e.*, list it in the directory, assign a programmable feature key for transfer to it, etc.).

**Notes:** A guest mailbox must have at least one personal greeting recorded to be activated and, thus, able to accept messages.

If your system is using ESI Presence Management, consult the *ESI Presence Management User's Guide* (ESI part # 0450-0793) to learn about additional, special functionality that may be available to you. If you're not sure whether your system is using ESI Presence Management, consult your System Administrator. For more information about ESI Presence Management, visit *www.esi-estech.com/presence*.

You also can use the off-premises "reach-me" feature (see page D.3) with a guest mailbox.

## Personal greetings

You can record up to three different personal greetings in your own voice indicating your availability to return calls. Also, you can change the personal greetings as often as necessary by recording over a previously recorded personal greeting. (See "Select personal greeting," page D.1, to learn how to program these greetings.)

## Retrieving guest mailbox messages from an ESI Feature Phone

To retrieve guest mailbox messages from an ESI Feature Phone, follow the same procedure described in "Retrieving voice mail messages using another user's ESI Feature Phone" (page D.5), except that you enter your *guest* mailbox number rather than an extension number.

*Keys' functions during voice mail message retrieval* See the chart on page D.5.

#### **Virtual Mailbox Key**

See "Virtual Mailbox Key," page D.6.

User's Guide Voice mail operation

## Programming your guest mailbox from an ESI Feature Phone

Press **PROGRAM** \*, then the mailbox number and then # to confirm. You will be prompted to: record the greeting, change the password, enter an external paging number, or exit by hanging up.

You can record up to three different personal greetings in your own voice indicating your availability to return calls.

Tip: If necessary, review "Personal greetings," page D.10, for options and sample greetings.

You can change any personal greeting as often as necessary, by just recording over a previously recorded personal greeting.

**Warning:** Do not delete all of your personal greetings; make sure at least one always remains. Deleting all the greetings turns off your mailbox.

Select the desired greeting number — 1, 2, or 3. The current greeting will be played followed by prompts to re-record, delete, hear again, or select as the current greeting by pressing #.

#### 1 Record personal greeting

Begin recording at the tone, press **1** to stop. The new personal greeting automatically replaces the previous greeting.

Important: Your mailbox will work only if at least one personal greeting exists for it.

#### 2 Delete personal greeting

When prompted, press 2 again to confirm deletion. (See "Important" note, above.)

## 3 Hear current personal greeting

## **Password**

See "5 Password," page C.5.

#### Off-premises message delivery

See "Off-premises message delivery," page D.8.

#### Message delivery to a phone or pager

See "Message delivery," page D.8.

## Urgent messages

See "Urgent messages," page D.9.

## Message Recycle Bin (un-delete)

See "9 Message Recycle Bin," page D.9.

Voice mail operation User's Guide

# Optional voice mail feature: Group/broadcast mailboxes

Important:

This is a special, optional feature not explained in the tutorial. Be sure to get your group mailbox number from the administrator.

Any user can use the **Quick Groups**<sup>™</sup> feature to send a message to any combination of users (for each of whom a station key has been programmed) without having to create specific group mailboxes. No programming is required to initiate Quick Groups. Group mailboxes are used if the members of the group rarely change or if members want to be able to easily leave messages for one another, etc.

## Introduction to group mailboxes

**Group mailboxes** let you broadcast a "master" message to all **members** of a pre-defined group of users (or guest mailboxes). When you record a master message in the group mailbox, the ESI phone system instantly copies it into the mailbox of each member who has recorded a personal greeting.

**Note:** A member can only delete or save his **copy** of a group message; the group mailbox will retain a saved group message until deleted by every member of the group.

The master message remains in the group mailbox until all members have saved their copies or deleted them from their mailboxes.

**Warning:** If you delete the master message from the group mailbox, all remaining copies will automatically be deleted from the member's mailboxes.

**Example:** You have left a group message reminding everyone in the group of a meeting for Friday. The following Monday, if the message is still in the group mailbox (indicating that at least one of the persons has not deleted the message), you can delete it from the group mailbox which will delete it from all member mailboxes who have not yet heard the message and deleted from their mailbox.

You may give the group mailbox number and password to others to allow them to also record master messages. Setting "0" as the password eliminates the password requirement.

#### Introduction to the broadcast mailbox

For easily contacting all system users, the ESI phone system's broadcast mailbox (500) automatically consists of all **station** mailboxes (not guest mailboxes) **with personal greetings recorded.** 

#### Leaving a group message

Call the mailbox number and enter the appropriate password (if required).

# Deleting a group message from the group mailbox

Enter group mailbox programming by pressing **VOICE MAIL**, **\***, and the group mailbox number. You will hear any previously recorded group messages not yet deleted by all members of the group. Delete by pressing **7**. Exit by hanging up.

## Programming a group mailbox

Press **PROGRAM** \* followed by the group mailbox number. You will be prompted to record the mailbox greeting, change the password, or edit the list of members. Exit by hanging up. For frequent access to leave group messages, program a group mailbox number as a programmable feature key. (See "Programmable feature keys," page C.2).

#### **Virtual Mailbox Key**

To help monitor that all messages have been picked up, you can program a programmable feature key on any ESI Feature Phone as a **Virtual Mailbox Key** for the group mailbox. When new messages exist, the key will blink rapidly; press it to connect automatically to the mailbox. Program the programmable feature key with **VOICE MAIL** \* followed by the mailbox number (see "Programmable feature keys," page C.2).

User's Guide Voice mail operation

## Optional voice mail feature: Cascade notification mailboxes

**Important:** This is a special, optional feature not explained in the tutorial. Be sure to get your cascade notification mailbox number from the Administrator.

A **cascade notification mailbox** dials up to three designated numbers (of up to 24 digits each) in a sequence called a *cascade*.

If a cascade notification mailbox receives a new message, the ESI phone system dials the first number for a set number of times. If it receives no response, the ESI phone system then dials a second number for a set number of times. If, again, there is no response, the ESI phone system dials the third number; and the system then dials all three numbers, in sequence, until someone does finally retrieve the message. This is useful for a variety of individuals who must be "on-call" after hours, such as doctors, plumbers, technical support representatives, wrecker drivers and volunteer fire fighters.

### Programming your cascade notification mailbox

### Cascade mailbox options

You can program up to three external numbers, of up to 24 digits each, to be called or paged whenever the mailbox takes a new or urgent message. The system will dial the first number (for the number of times listed), then dial the second paging number (for the number of times listed), and finally dial the third number, continuing in this sequence to call all three numbers until the message has been retrieved.

| 1.  | 2.         | 3.    | 4.       | 5.         | 6.    | 7.       | 8.         | 9.    |
|-----|------------|-------|----------|------------|-------|----------|------------|-------|
| MB  | 1st Number | Type  | Attempts | 2nd Number | Type  | Attempts | 3rd Number | Type  |
| 520 | 2145553232 | PHONE | 2        | 2145554254 | PHONE | 3        | 2145555452 | PAGER |

To program a cascade mailbox, press **PROGRAM** \* and the mailbox number, followed by #. Then, if prompted, if enter the password (the default password is the same as the mailbox number). If this is the first time you've programmed the mailbox, it will prompt you to record the mailbox greeting. Otherwise, press 6 1 to enter programming of the following cascade mailbox options:

- **1. The mailbox number Range:** 520–529. [Then press **1** to enter number programming, and proceed to Step 2.]
- **2. First number** The number to be dialed (without the CO line group).
- 3. Type PHONE<sup>1</sup> or PAGER. Use scroll keys to select.
- **4. Attempts** How many times the system will call before adding the second number. **Range:** 0–99 (*0* immediately pages all numbers). **Default:** 1.
- **5. Second number** The number to be dialed (without the CO line group).
- **6. Type** *PHONE*<sup>1</sup> or *PAGER*. Use scroll keys to select.
- 7. Attempts How many times the system will call before adding the third number. Range: 0–99. Default: 1.
- **8. Third number** The number to be dialed (without the CO line group).

Note: Use the ▲ scroll key to enter special characters; use the ▼ scroll key to backspace. Press # to confirm the inserted character and continue. Press # # to complete the entry.

To change the number, delete and then re-enter it.

Available only on systems with "Generation II • Feature Set II" system software. For more information, contact your ESI Reseller.

Voice mail operation User's Guide

### Cascade notification parameters

The cascade notification mailboxes will use the same CO line group and pager dialing pause as programmed by the Installer.

#### **Notification interval**

To program the notification interval parameter for a cascade notification mailbox:

- 1. From the programming menu for that mailbox, press 6 2.
- 2. Enter the number of minutes for the interval between attempts.

Range: 1-1440. Default: 30.

Note: Enter only the number; do not include a line access code (such as 9). Use the ▲ scroll key to enter special characters; use the ▼ scroll key to backspace. You also can use the scroll keys to view the number after it's saved. To change the number, you must delete it and then re-enter it as desired.

**Note:** For those situations where more than one cascade notification mailbox is in operation, the ESI phone system automatically sends the mailbox number to the display of a cell phone or digital pager, to indicate **which** mailbox has new messages.

### Retrieving cascade notification mailbox messages

#### Retrieving messages when off-premises

### If using an off-premises phone<sup>1</sup>

- **1.** Your off-premises phone rings. When you answer, you'll hear: "You have new messages in mailbox number [xxx]. Please enter your password. To stop notification, press the \* key."
- 2. Enter the mailbox number and (if necessary) password. The system then will play any new messages in the cascade notification mailbox.

### If using a pager

- 1. Call the main number.
- 2. If the auto attendant main greeting answers, press ★ and the cascade paging mailbox number. If a live operator answers, have the operator transfer you (by pressing VOICE MAIL and ★, followed by entry of the cascade paging mailbox number).

### Retrieving messages when using an ESI Feature Phone

Press VOICE MAIL \* and then enter the mailbox number.

#### **Virtual Mailbox Key**

See "Virtual Mailbox Key," page D.6.

### Message Recycle Bin (un-delete)

See "Message Recycle Bin," page D.9.

Available only on IVX X-Class or IVX E-Class with "Generation II • Feature Set II" system software. For more information, contact your ESI Reseller.

User's Guide Voice mail operation

### Optional voice mail feature: Q & A mailboxes

**Important:** This is a special, optional feature not explained in the tutorial. Be sure to get your Q & A mailbox numbers from the Administrator.

**Q & A** (question and answer) **mailboxes** allow you to ask callers for more detailed information, such as on an employment questionnaire or a survey.

As a Q & A mailbox owner, you can record up to 10 questions. The system groups the individual answers and plays them back as a single message (separated by short beep tones). Normal message handling capability — delete, save, etc. — applies to all answers within the message.

Note: Each answer can have a maximum length of a regular message as programmed by the Installer.

Include in the first question instructions to conclude each answer by pressing 1 or to pause for the next question: "Record your name at the tone, then press 1 or pause for the next question." [Next:] "Record your address at the tone..." [etc.]

At the conclusion the caller can be forwarded to another extension, mailbox, or automatically disconnected. Include in the last question the appropriate information such as: "This is the last question. After you have finished, please hang up...."

Note: If the caller does not respond to two questions in a row, the call will be disconnected.

Q & A mailboxes are turned "on" only when questions have been recorded. Deleting all questions will turn "off" the mailbox.

### Programming Q & A mailboxes

- 1. Press **PROGRAM** \* followed by the Q & A mailbox number.
- 2. You will be prompted to do one of the following:
  - (a.) Record the questions
  - (b.) Change the password

Ò

- (c.) Access previously deleted messages.
- (See the following explanations.)
- 3. When finished, exit by hanging up.

Voice mail operation User's Guide

### 1 Select question

Select the desired question number, 1–10. the ESI phone system will play the question and give you the option to perform one of the following:

#### 1 Record question

Begin recording at the tone; press 1 to stop. The new question automatically replaces the old one with that question number.

Note: The mailbox will not be enabled if no questions exist.

#### 2 Delete question

When prompted, press **2** again to confirm deletion. If you delete a question in the middle of a list without replacing it, the playback numbers of the other messages will not change (this is important only for your knowledge in programming, since the system itself won't introduce each question to the caller as "Question 3," "Question 6," *etc.*).

**Example:** If you deleted question number 3 out of 5 questions, the system would play only questions 1, 2, 4, and 5 to a caller. When you retrieve the playback, two beep tones will separate answers 2 and 4.

#### 3 Hear current question

#### 2 Password

The password may consist of two to eight digits followed by #(0 cannot be the first digit). If you prefer not to have to enter a password, enter  $\mathbf{0}$  as the entire password.

### 9 Message Recycle Bin (un-delete)

The ESI phone system stores your most recently deleted 10 messages in a **Message Recycle Bin** to let you recover, or "un-delete," messages that may have been deleted in error. Press **9** to advance through deleted messages. Press **8** to restore a message to your mailbox as an old message.

### Retrieving messages from an ESI Feature Phone

Press **VOICE MAIL**, **\***, and the mailbox number.

#### Virtual Mailbox Key

See "Virtual Mailbox Key," page D.6.

#### Retrieving messages when off-premises

- 1. Call the main number.
- 2. If the auto attendant main greeting answers, press \* and the Q & A mailbox number.
  If a live operator answers, have the operator transfer you (by pressing VOICE MAIL and \*, followed by entry of the mailbox number).

## **ESI Feature Phone operation**

### **Display**

When your phone (or **station**) is not in use, the **display** will show the current date and time, activated features such as DND (do not disturb; see "**MUTE/DND**," page E.3), monitor mode, etc.), and — on a 24-Key or 48-Key Feature Phone — the system's current line usage. The line usage display you see will depend on (a.) how many lines you have and (b.) which Feature Phone that you're using.

**Note:** An ESI Cordless Handset's display is similar to that of the 24-Key Feature Phone; one difference is that a Cordless Handset **doesn't** show line usage.

- If your system has a smaller number of lines (18 or fewer if you're using a 48-Key Feature Phone; 16 or fewer if you're using a 24-Key Feature Phone), each block on the bottom line of the display will represent an individual line (as in the examples, *right*). Incoming calls usually are assigned beginning with Line 1 at the far-left line indicator.

  Outgoing calls are assigned from the highest numbered line beginning at the far right.
- If your system has a greater number of lines (19 or more if you're using a 48-Key Feature Phone; 17 or more if you're using a 24-Key Feature Phone), the bottom line of the display will provide an approximate representation of the lines in use (shown at *right*).

As you use your ESI Feature Phone, its display changes frequently to give you detailed information during call processing and voice mail operations.

24-Key Feature Phone with 16 or fewer lines

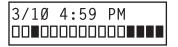

48-Key Feature Phone with 18 or fewer lines

3/10 4:59 PM

- Line in use
- Available line

# 24-Key Feature Phone with 17 or more lines

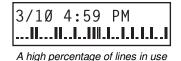

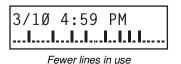

48-Key Feature Phone with 19 or more lines

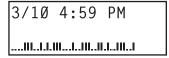

A high percentage of lines in use

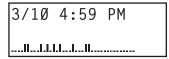

Fewer lines in use

- Line in use
- Available line

#### Caller ID

If you subscribe to Caller ID from your telephone service provider, the phone's display will show an outside caller's name and/or number. In some instances, the service provider can send only a general caller status — such as *UNAVAILABLE*, *PRIVATE* or *NO DATA SENT*.

<sup>1</sup> If you don't subscribe to Caller ID, the LCD will show which line is receiving the call, instead of the caller's name or number.

### **Keys**

### Programmable feature keys

The phone's **programmable feature keys** — four on an ESI Cordless Handset, nine on the 12-Key Feature Phone, 12 on the 24-Key Feature Phone and 30 on the 48-Key Feature Phone — have been pre-programmed by the installer. You may wish to add to or change some of these keys to perform different functions explained throughout this manual. Press **PROGRAM** to verify current settings (see "Station programming," page C.1).

Important:

Each of the two smaller Feature Phones, 12-Key and 24-Key, has a combination ("combo") **PROG/HELP** key, while the 48-Key Feature Phone has separate **PROGRAM** and **HELP** keys. If you're using a 12-Key or 24-Key Feature Phone, press **PROG/HELP** wherever this *User's Guide* instructs you to press either **PROGRAM** or **HELP**.

Each ESI Cordless Handset has a combination **TRANS/CONF/PRG** key that you should press when this *User's Guide* instructs you to press **PROGRAM**.<sup>1</sup>

**Note:** To use voice mail, conference calling and mute/DND on a 12-Key Feature Phone, **or** to use call recording or do-not-disturb mode on an ESI Cordless Handset, you must program these features into programmable feature keys (see "Optional features," page F.12).

### Fixed-feature keys

The **fixed-feature keys** on the phone are permanently labeled as to their usage. The **FLASH/REDIAL** and **MUTE/DND** key on either Feature Phone each have two purposes; your ESI phone system will govern this by permitting only the appropriate function when either is pressed, depending on the circumstances at that moment. The different phone models have some different fixed-feature keys.

### Keys' LEDs (lamps)

The LEDs (*light-emitting diodes*), or lamps, associated with the programmable and fixed keys aid in determining the status of their function. In general:

- **Green** indicates a function associated with your phone.
- Red indicates an occurrence at another station.
- A **solidly lit** lamp indicates in-use status.
- Blinking indicates an action, such as ringing or holding, is required; a fast blink calls for immediate action.

As an example, a blinking red key is a call ringing at another station; blinking green signifies ringing at your station. (See also "Line keys," page F.11.)

**Note:** Each ESI Cordless Handset has only red LEDs, and only on its four programmable feature keys. The illumination activity (such as blinking) otherwise is similar to that described above.

<sup>&</sup>lt;sup>1</sup> Each Cordless Handset has no access to the system's Verbal User Guide ("help mode") and, therefore, no **HELP** key.

### SPEAKER key and speakerphone operation

Note: The ESI Cordless Handset models and 12-Key Feature Phone each lack a speakerphone.

For hands-free conversation, use the SPEAKER key. When an outside call rings, you can press SPEAKER to connect to the caller via your phone's built-in speakerphone. This lights the SPEAKER key's LED. Or, while using the handset, you can switch a call to the speakerphone by pressing SPEAKER and hanging up the handset. (To revert to the handset from speakerphone mode, lift the handset again.) To perform **group listening** — *i.e.*, have a handset conversation **along with** the caller's voice broadcast over your speaker<sup>1</sup> — press **SPEAKER** while on a handset conversation **but** do not hang up the handset.

### Hands-free answer (internal calls only)<sup>2</sup>

**Note:** To use this feature on an ESI Cordless Handset, you must be using a headset.

You can program your phone either to enable or disable hands-free answer — press PROGRAM 3 5. With hands-free enabled, an internal call to your station generates a short ring and a double connect tone, then automatically connects the caller to your speakerphone. With hands-free disabled, an internal call to your station generates a single-ring cadence; outside calls ring with a double-ring cadence.

### Volume/scroll keys

The two smaller keys labeled ▲ and ▼, located just above the dial pad, serve two purposes:

- Adjusting the volume heard through the handset and speaker Your phone will maintain the chosen volume setting until you change it.
- Serving as scroll keys for operations, such as Esi-Dex or programming, that may show several entries on the display.

Note: Each ESI Cordless Handset lacks scroll keys, and thus doesn't support features like Esi-Dex or Virtual Mailboxes.

To control volume on a Cordless Handset, use the buttons on the Handset's side.

### MUTE/DND kev

To disable your handset or speaker microphone during a conversation (either with the handset or speaker), press MUTE/DND. While the mute function is activated, the MUTE/DND LED will blink rapidly and the display shows "MUTED."

When your phone is idle and you wish to make sure its calls go straight to voice mail, press MUTE/DND to toggle your phone in or out of DND (do-not-disturb) mode. The display will show DND and the MUTE/DND LED will glow amber.

Notes: If you press MUTE/DND while your phone is ringing, this forwards the call to your voice mailbox (see "Voice mail operation," pp. D.1-D.16) and your station will be placed in DND.

On each Cordless Handset, muting is handled by the side-mounted **MUTE** button. For DND capability, assign key code **578** to a programmable feature key (see "Optional features," page F.12).

If your phone system is using ESI Presence Management, your phone's MUTE/DND key won't turn amber when you exit the building using your electronic key; for more details, refer to the ESI Presence Management User's Guide (ESI part # 0450-0793). If you're not sure whether your system is using ESI Presence Management, consult your System Administrator. For more information about ESI Presence Management, visit www.esi-estech.com/presence.

Group listening must be enabled by the Installer.

The 12-Key Feature Phone supports only hands-free listening. To answer, you must pick up the handset.

### Soft feature keys

Soft feature keys are dynamic: when used, they constantly change your ESI Feature Phone's status. These soft keys, located under the display, include ESI-DEX, PROGRAM and scroll keys (▼ and ▲). Along with spoken and displayed commands, they guide you through the use of Esi-Dex (page F.2). various programming activities and controlling the volume of your phone's handset and speaker.

### **Dial tone**

When you first lift your handset, you will hear an internal dial tone that allows you to call other stations or perform other internal functions. To gain an **outside** dial tone, dial **9** (or **8** or **71–76**) or press a programmable feature key that has been set as a line key. (A line key, when pressed, automatically gains an outside line. Consult your System Administrator if you have guestions.)

Note: On an ESI Cordless Handset, to receive:

- . . . internal dial tone, press **TALK**.
- ... external dial tone, press 9 (or 8 or 71-76). (If the Handset is in sleep mode, press TALK first.)

### Basic phone use

#### Outside calls

To answer (double-ring cadence): Lift the handset or press SPEAKER. If using a Cordless Handset, either press **TALK** or remove the Cordless Handset from its charging cradle.

To place: Lift the handset or press SPEAKER. Then either press an unlit line key or dial 9 (or 8 or 71-76)1 to be assigned an outside dial tone. On a Cordless Handset, press TALK or dial 9 (or 8 or 71–76)

To hang up: Replace the handset or press RELEASE or — if using the speakerphone press **SPEAKER**. If using a Cordless Handset, press **TALK** or put the Handset in its charging cradle.

Important: If you're using a VoIP-enabled system, be aware that your outside phone lines' quality can affect the audio quality of local and Remote IP Feature Phone(s). Due to the interface between advanced, packet-based phone systems and the traditional public telephone network, a poorquality phone line can degrade audio quality, causing an echo on outside calls. An occasional echo isn't unusual and doesn't necessarily indicate a problem with your system or lines; however, if this problem occurs **persistently**, contact your Certified ESI Reseller for assistance.

#### Internal calls

To answer (single-ring cadence): In hands-free mode, answer directly through the speakerphone or pick up the handset. Or, to answer a ringing call, lift the handset or press SPEAKER. If using a Cordless Handset, either press **TALK** or remove the Cordless Handset from its charging cradle. (To receive a "hands-free-answer" call on a Cordless Handset, you must be using a headset.)

To place: Lift the handset and dial the extension number or press a station key (see "Direct station selection," page E.5). On a Cordless Handset, press **TALK** or dial the extension.

To hang up: Replace the handset or press RELEASE or press the station key again or — if using the speakerphone — press SPEAKER. If using a Cordless Handset, press TALK or put the Handset in its charging cradle.

#### Shortcut for either outside or internal calls on speakerphone-equipped ESI phones:

If you press a station key or dial an extension number, the phone system automatically activates the speakerphone.

What you dial to reach an outside line depends on your system's particular setup. If you're not sure, consult your administrator.

### **Direct station selection**

Programming some of the programmable feature keys (see pp. C.2–C.3) as **station keys** will provide direct access to those stations as well as providing lamp information as to their status. The station keys' LEDs indicates the status of the station assigned to each key:

| If a station key's LED is | The station assigned to that key is         |  |
|---------------------------|---------------------------------------------|--|
| Unlit                     | Available; currently unused                 |  |
| Red; steadily lit         | In use                                      |  |
| Red; blinking             | Ringing from another call                   |  |
| Green; steadily lit       | Connected to you (including via voice mail) |  |
| Green; blinking           | Ringing from your call                      |  |
| Amber; steadily lit       | In DND mode <sup>1</sup>                    |  |

**Note:** Each ESI Cordless Handset has only red LEDs, and only on its four programmable feature keys. The illumination activity (such as blinking) otherwise is similar to that described above.

To call another station programmed into one of your station keys:

- 1. Press an available (unlit) station key.
- 2. The called station will sound a short ring followed by a double connect tone.
- **3.** The phone system will activate the called station's speakerphone (**or** the station will ring **if** that station's user has hands-free answer disabled).
- 4. To disconnect when finished, do one of the following:
  - · Replace the handset.
  - If in hands-free mode, either press the station key again or press SPEAKER.
- Press **RELEASE.** (With a Cordless Handset, press **TALK** or put the Handset in its charging cradle.) If you press a key for a station that's in use (red; steadily lit), you will "camp onto" the station, where its Feature Phone's display will tell its user that you're waiting (see "Call waiting," page E.12).

If you press a key for a station that's in DND (amber; steadily lit), you'll be forwarded directly to the person's mailbox.

## Transferring an outside call . . .

#### . . . to another station

#### **Blind transfer**

- 1. While connected to an outside call, press a station key (or press TRANSFER and then dial the extension number).
- 2. Hang up.

**Note:** If the called person doesn't answer, the caller will be forwarded either to the called person's mailbox or another destination the Installer has programmed.

If your phone system is using ESI Presence Management, your phone's MUTE/DND key won't turn amber when you exit the building using your electronic key; for more details, refer to the ESI Presence Management User's Guide (ESI part # 0450-0793). If you're not sure whether your system is using ESI Presence Management, consult your System Administrator. For more information about ESI Presence Management, visit www.esi-estech.com/presence.

### Supervised transfer — announcing the caller to the called person

- 1. While connected to an outside call, press a station key (or press TRANSFER and then dial the extension number) and wait until the called person answers.
- 2. Announce the caller (e. g., "Hello; I've got Bill on the line and I'm transferring him to you now.")
- 3. Hang up.

Note: If the transferred-to person doesn't answer in step 1, press the station key again or press FLASH to be reconnected to the original caller.

### ... to another phone number (trunk-to-trunk transfer)

Important: USE OF FEATURES, SUCH AS TRUNK-TO-TRUNK TRANSFER, THAT REQUIRE TRUNK-TO-TRUNK CONNECTIONS WILL INCREASE THE RISK OF TOLL FRAUD. IN NO EVENT SHALL ESTECH SYSTEMS, INC. BE LIABLE FOR ANY DIRECT, INDIRECT, INCIDENTAL OR CONSEQUENTIAL DAMAGES WHATSOEVER INCLUDING, BUT NOT LIMITED TO, FRAUDULENT TOLL CHARGES, LOSS OF BUSINESS PROFITS, BUSINESS INTERRUPTIONS, OR ANY OTHER COSTS OR DAMAGES RELATED THERETO, ARISING FROM THE USE OF THESE FEATURES.

#### **Blind transfer**

- 1. While connected to an outside call, press **TRANSFER** and then the line access code (9, 8, or 71–76), and then the telephone number to which you want to transfer.
- 2. Hang up. Now both outside lines are connected via a trunk-to-trunk connection.

**Note:** If, at any point during the trunk-to-trunk transfer, you wish to return to the original call (e.g., perhaps you received a busy signal at the remote end, or the recipient simply won't take the call), just press FLASH. This disconnects the second outside connection, returning you to (and removing from hold) the original call.

#### Supervised transfer — announcing the caller to the called person

- 1. While connected to an outside call, press **TRANSFER** and then the line access code (9, 8, or 71–76); then dial the phone number to which you want to transfer, and wait until the called person answers.
- 2. Announce the caller (e. g., "Hello; I've got Bill on the line and I'm transferring him to you now.")
- 3. Hang up. Now both outside lines are connected via a trunk-to-trunk connection.

**Note:** If, at any point during the trunk-to-trunk transfer, you wish to return to the original call (e.g., perhaps you received a busy signal at the remote end, or the recipient simply won't take the call), just press FLASH. This disconnects the second outside connection, returning you to (and removing from hold) the original call.

#### . . . to a voice mailbox

### Transferring a caller to a mailbox to leave a message

- While connected to an outside call, press VOICE MAIL and the appropriate station key or, if your phone has no station key programmed for this destination, press VOICE MAIL and TRANSFER, and then dial the extension number.
- **2.** You and the caller will be connected to that user's personal greeting. You may choose either to hang up immediately or listen to a portion of the personal greeting (*i. e.*, to assure yourself that you have placed the caller into the correct mailbox).

**Note:** Regardless of when you hang up, the caller will hear the entire personal greeting. To insure the privacy of the message, you will automatically be disconnected at the record tone.

### Transferring a user to his/her own mailbox for message pickup

You can transfer a user who's calling from the outside directly to his/her mailbox for message pick-up by pressing **VOICE MAIL** \* and the appropriate station key, **or** dialing the mailbox number and hanging up.

### ... to the main greeting

To transfer an outside caller to the main greeting, press VOICE MAIL and hang up.

## Transferring an internal call<sup>1</sup> . . .

#### ... to another station

#### **Blind transfer**

- 1. While connected to an internal call, press **TRANSFER** and then either press a station key or dial an extension number.
- 2. Hang up.

#### Supervised transfer — announcing the caller to the called person

- **1.** While connected to an internal call, press **TRANSFER** and then either press a station key or dial an extension number; then, **wait** until the called person answers.
- 2. Announce the caller (e. g., "Hello; I've got Bill on the line and I'm transferring him to you now.")
- 3. Hang up.

### ... to another phone number

### **Blind transfer**

- **1.** While connected to an internal call, press **TRANSFER** followed by the line access code (9, 8, or 71–76) and the telephone number to which you want to transfer.
- 2. Hang up.

#### Supervised transfer — announcing the caller to the called person

- 1. While connected to an internal call, press **TRANSFER** followed by the line access code (9, 8, or 71–76) and the telephone number to which you want to transfer, and wait until the called person answers.
- 2. Announce the caller (e. g., "Hello; I've got Bill on the line and I'm transferring him to you now.")
- 3. Hang up.

Available only if system is using "Generation II • Feature Set II" system software (consult your ESI Reseller for more details).

#### . . . to a voice mailbox

### Transferring a caller to a mailbox to leave a message

- **1.** While connected to an internal call, press **TRANSFER**, then press **VOICE MAIL**, and then press a station key or dial an extension number.
- **2.** You and the caller will be connected to that user's personal greeting. You may choose either to hang up immediately or listen to a portion of the personal greeting (*i. e.*, to assure yourself that you have placed the caller into the correct mailbox).

**Note:** Regardless of when you hang up, the caller will hear the entire personal greeting. To insure the privacy of the message, you will automatically be disconnected at the record tone.

## **Conference calling**

To create a conference call:

- 1. Establish the first call.
- 2. Press CONF<sup>1</sup> to place the call on hold.
- 3. Place a second call as you normally would.
- **4.** Once connected to the second call, press **CONF** again to connect all of you together.

**Notes:** Repeat these steps to add a fourth member to the conference.

A maximum total of either 16 members (IVX E-Class) or 24 members (IVX X-Class) can be in conferences within the system at any one time; however, **no more than four members can be in a single conference.** 

If the newest added-on member does not answer, press his/her station key again or press **FLASH** to return to the original conferees. If you place any incoming caller on **hold** or **exclusive hold** (see "Hold/exclusive hold operation," page E.13), you can add that caller, as well, to the conference by pressing **CONF**, retrieving the call from hold (or exclusive hold) and pressing **CONF** again.

(Continued)

**E.8** 

<sup>&</sup>lt;sup>1</sup> If you're using an ESI Cordless Handset, use the TRANS/CONF/PRG key each time these instructions tell you to use CONF.

Any member of the conference can drop out by simply hanging up. However, when the station that created the conference hangs up, all members in the conference are disconnected. Individual stations or lines connected to the conference can be dropped from the conference by pressing their station or line key (lit green).

Note: Your installer or System Administrator may have enabled trunk-to-trunk conferencing (unsupervised conferencing) for your station. If so, the steps to initiating such a conference are the same as for performing any other conference (see above); the difference is that you may hang up, thus exiting the conference, but the remaining members won't be disconnected. (If this feature isn't enabled, your hanging up disconnects all members.)

#### Important:

USE OF FEATURES, SUCH AS TRUNK-TO-TRUNK TRANSFER, THAT REQUIRE TRUNK-TO-TRUNK CONNECTIONS WILL INCREASE THE RISK OF TOLL FRAUD. IN NO EVENT SHALL ESTECH SYSTEMS, INC. BE LIABLE FOR ANY DIRECT, INCIDENTAL OR CONSEQUENTIAL DAMAGES WHATSOEVER INCLUDING, BUT NOT LIMITED TO, FRAUDULENT TOLL CHARGES, LOSS OF BUSINESS PROFITS, BUSINESS INTERRUPTIONS, OR ANY OTHER COSTS OR DAMAGES RELATED THERETO, ARISING FROM THE USE OF THESE FEATURES.

### Privacy release

This feature makes it easy to "conference-in" on a call: just press a line key assigned to the outside line the call is using, and you'll automatically join the call.<sup>1</sup>

### Call forwarding

Your station has been pre-programmed by the installer to "call-forward" your phone when it is busy or does not answer (usually to your mailbox). In addition, you can temporarily call-forward all of your calls to another station or another user's mailbox.

On the 24-Key Feature Phone or an ESI Cordless Handset:

- 1. Dial 5 6 5.
- Dial the extension number (or VOICE MAIL and then the mailbox number) to which the system should forward all calls.

On the 48-Key Feature Phone, press **CFWD** to use the call forwarding feature.

To turn off call forwarding, press CFWD \*.2

**Note:** If the forwarded-to station is busy or does not answer a forwarded call, the call will be returned to **your** mailbox.

If you frequently call-forward your phone, you can program a programmable feature key as a call forwarding key to automatically turn forwarding on and off. If you always forward to the same extension, you can program a key with both **5 6 5** and the extension number. (For more information, see "Programmable feature keys," pp. C.2–C.3.) The call forwarding key will be solid green to indicate that it is active.

This feature may not be available on your system, depending on how it has been programmed. If you wish to enable this feature on your phone system, contact your System Administrator.

<sup>&</sup>lt;sup>2</sup> As an alternative (especially on phones without the CFWD key), dial 5 6 5 \* without selecting a destination and then hang up.

### Call forwarding/no-answer

Note: The ESI Cordless Handsets and 12-Key Feature Phone do not support call forwarding/no-answer.

One special form of call forwarding your phone can do is called **call forwarding/no-answer**. As the term implies, it's a forwarding that occurs only after a call to your extension goes unanswered; so, essentially, this gives you a chance to answer the phone in case you're there and wish to take the call, but automatically forwards as programmed if you're either away from your phone or just choose not to take the call. You can set your phone to call-forward/no-answer to an extension or mailbox. For you to set this, either the extension must have an assigned call-forward/no-answer key assigned or you can dial **5 6 7** followed by the destination number.

When you set call forwarding/no-answer:

- Outside calls coming into the extension will ring there for a predetermined time and then be forwarded to a designated extension or mailbox.
- If the call isn't answered within a predetermined time, the caller will be routed to the original extension's voice mailbox.
- If the extension is in DND mode, the call will be forwarded immediately to the extension or mailbox.
- If the extension is busy *i.e.*, off-hook on another call and not in DND mode, call forwarding/no-answer will **not** be followed; instead, call waiting will be initiated (if allowed) and if the call is not answered, will follow the fixed call forward setting (normally your voice mailbox).

### To set or cancel call forwarding/no-answer:

- 1. Dial 5 6 7.
- 2. Enter the extension or mailbox to which you are forwarding.
- 3. Press # to confirm.
- Press a scroll key (▲ or ▼) to select either ENABLE or DISABLE for call forwarding/no-answer.
- 5. Press # to confirm.

### Call forwarding/off-premises

You may<sup>1</sup> also be able to call-forward to an outside number. This is called **call forwarding/off-premises**. When this is set, outside calls that are directed to your extension will be forwarded to the outside number. If the call isn't answered<sup>2</sup> in time, the caller will be routed to the extension's voice mailbox.

#### To set:

- 1. Press CFWD (or dial 5 6 5).
- 2. Enter the number (including the line group access code, such as "9") to which you're forwarding.
- 3. Press # to confirm.

Example: To call forward to 214 555-4141, press CFWD (or dial 5 6 5) and dial 9 2 1 4 5 5 5 4 1 4 1 #.

#### To cancel:

- 1. Press the CFWD key (or dial 5 6 5)
- 2. Press \* to cancel.

Your system may not support this feature, or your extension may not be allowed to have this feature. Contact your ESI Reseller for more information.

You must press 1 to answer the forwarded call (just as with off-premises "reach-me"; see page D.3).

### Call forwarding/no-answer/off-premises

Note: The ESI Cordless Handsets and 12-Key Feature Phone do not support call forwarding/no-answer.

You may <sup>1</sup> also be able to call-forward/no-answer to an **outside** ("off-premises") number. This is called **call-forward/no-answer/off-premises**. When this is set, outside calls that are directed to your extension will ring for a predetermined time, and then be forwarded to the outside number. If the call isn't answered <sup>2</sup> in time, the caller will be routed to the extension's voice mailbox.

#### To set or cancel:

- **1.** Dial **5 6 7** (or press an assigned call forwarding/no-answer programmable feature key; if necessary, review the instructions on page E.10).
- 2. Enter the number (including the line group access code, such as "9") to which you're forwarding.
- 3. Press # to confirm.
- **4.** Press a scroll key (▲ or ▼) to select either *ENABLE* or *DISABLE* for call forwarding/no-answer.
- 5. Press # to confirm.

Note: If your system is using ESI Presence Management, consult the ESI Presence Management User's Guide (ESI part # 0450-0793) to learn about additional, special functionality that may be available to you. If you're not sure whether your system is using ESI Presence Management, consult your System Administrator. For more information about ESI Presence Management, visit www.esi-estech.com/presence.

**Note:** If your system is on a PRI (ISDN Primary Rate Interface) line, and an outside caller is forwarded off-premises to you (*e.g.*, your cell phone when you're away from the office), you can view his Caller ID<sup>3</sup> when you have set either call forwarding/off-premises or call forwarding/no-answer/off-premises.

Your system may not support this feature, or your extension may not be allowed to have this feature. Contact your ESI Reseller for more information.

You must press 1 to answer the forwarded call (just as with off-premises "reach-me"; see page D.3).

For such external viewing of this data, the off-premises phone must have Caller ID service. (All cellular phones and service plans include Caller ID service.)

### **Call waiting**

If you've enabled **call waiting** for your station (**PROGRAM 3 1**) and a second call comes in while you're on another, a tone in your earpiece and the bottom line of your display will indicate that a second call is waiting. You can ignore the waiting call and it will be transferred to your mailbox (or other destination set by the Installer). To **toggle between** the two calls, press **FLASH**. To **drop** either call, press **RELEASE** while connected to the call to be dropped: this disconnects it and automatically re-connects you to the other call.

### Call waiting display

Be sure to check the display when you're using call waiting. Initially, the first line shows the name or number of your original call (depending on how the call was created) and the call duration. The second line shows the name or number of the call waiting along with the duration of that call. The arrow on the display will move between the first and second lines, indicating to which call you are connected. Here's an example:

1. You're connected to XYZ Company, when you hear a beep and see that Joe Smith is calling:

```
→XYZ COMPAN 4:12 Cordless
Handset or
24-Key
Feature Phone
```

48-Key Feature Phone

(In this example, Joe's call is being transferred to you; it's been in the system for 31 seconds.)

2. You press FLASH and are connected to Joe. Note how the arrow moves to indicate the change of connection:

```
XYZ COMPAN 4:13
→SMITH, JOE Ø:32
```

Cordless Handset or 24-Key Feature Phone

48-Key Feature Phone

**Note:** If Caller ID is not used, the Line number will appear instead of the caller's name or number. If Caller ID is used, in some instances the local telephone service provider will only show a general caller status such as *Unavailable*, *Private*, or *No Data Sent*.

### Station-to-station call waiting

You can call, or transfer a call to, another station that is in use (as indicated by the fact that its station key, if one exists for it on your ESI Feature Phone, is glowing red). This generates a call waiting tone in the other station's earpiece and puts a call waiting indication on the bottom line of that station's display, as explained in "Call waiting display" (above). If the person ignores the call waiting, your call or the transferred call will be forwarded to the person's mailbox (or other destination set by the installer).

## Background announce feature

(Not available on 12-Key Feature Phone.)

During call waiting, you can also make a brief, private **background announcement** to the station's earpiece (if its user has enabled the background announce feature; see "Station options," page C.4). A background announce key must have been programmed at your station (code **5 6 9**; see pp. C.2–C.3).

- 1. During call waiting (as described previously), press and hold the programmed announce key to speak; the key will glow green if background announce is permitted or red if it isn't permitted. The called station will hear your voice over the outside person's voice. The outside caller, however, can't hear you. The called person can respond by pressing FLASH, which places the original call on hold.
- 2. Release the key when you're finished speaking.

**Note:** This feature works only between ESI Feature Phones<sup>2</sup> — and only if (a.) the called person has allowed call waiting and background announce **and** (b.) the called person is using his/her handset. The background announce key will be green (if these conditions are met), indicating that a background announce can be made.

A 12-Key Feature Phone shows only the first caller. Even if you hang up from the first call, the second call's Caller ID info won't appear.

<sup>&</sup>lt;sup>2</sup> I.e., non-ESI analog phones on the system can neither send nor receive background announcements.

### Hold/exclusive hold operation

### The difference between hold and exclusive hold

Your ESI Feature Phone lets you put a call (internal<sup>1</sup> or outside) on either *hold* or *exclusive hold*. Each puts a call into a standby mode, but here's the difference between the two:

- Hold<sup>2</sup> allows anyone on the ESI phone system to retrieve the call. Users connected to outside (or Esi-Link) calls can press HOLD to place the call on hold. The system identifies held calls as being in numerically identified lines e.g., "Line One," "Line Four," etc.
   For example, if you need to transfer a call to another station and know the person is in the building but not at his/her desk, you might page him/her to pick up a "call on Line One."
- Exclusive hold<sup>3</sup> keeps the call only at the station where the user pressed HOLD.

#### Hold

#### To place a call on hold

While on a call, press **HOLD** to place the call on hold. The **HOLD** key LED will light **solid** red on your ESI Feature Phone and will blink red on all other phones. Also, your ESI Feature Phone's display will show the quantity, and numerical line identifications, of the calls currently on hold throughout your ESI phone system:

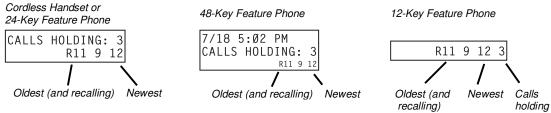

#### To retrieve a held call

To retrieve a held call from the same ESI Feature Phone where it was put on hold, press **HOLD** again and dial the appropriate line number (using the display for reference).

To retrieve a held call from **any** idle ESI Feature Phone on the system, press **HOLD** and dial the appropriate line number. If retrieving a call from a different Esi-Link location, press **HOLD** followed by a Esi-Link Location Key and then dial the appropriate line number from the Esi-Link location (for more on Esi-Link, see pp. H.1–H.9). After call retrieval, the Feature Phone display will update to show lines currently holding calls.

**Notes:** If your phone has any line keys programmed (see page F.11), each will **blink red** when a call is on hold on its lines; in such cases, just press that line key to retrieve the held call. On the phone where the call was originally placed on hold, such a line key will blink green.

If your phone has station keys programmed (see page C.3), each will **slowly blink** when a call involving its assigned station is placed on hold. If you were the one who placed it on hold, the blink will be **green**; otherwise, the blink will be **red**. To retrieve the call, just press the station key.

After you press **HOLD**, the display will help you choose the line number to retrieve: the top row will show how many calls are on hold and the second row will show all held calls in the system. Newly held calls are added from the right side of the second row.

Note: If more calls are on hold than the display can show, each side of the display's second row will show an arrow, indicating that more lines have calls on hold. Press the corresponding scroll key (either ▼ to scroll to the left or ▲ to scroll to the right) to view the other line numbers where calls are holding.

Available only on systems with "Generation II • Feature Set II" system software. For more information, contact your ESI Reseller. (All references in this section to holding **internal** calls assume installation of this software.)

<sup>&</sup>lt;sup>2</sup> On previous ESI systems, this feature was called park.

<sup>&</sup>lt;sup>3</sup> On previous ESI systems, this feature was called just *hold*.

#### Exclusive hold

### To place a call on exclusive hold

To place a call on exclusive hold on an ESI Feature Phone, press **HOLD** for at least one second. The display will briefly appear as follows . . .

Cordless Handset or 24-Key Feature Phone

48-Key Feature Phone

12-Key Feature Phone

→JOES PLUMBING EXCLUSIVE HOLD →JOES PLUMBING EXCLUSIVE HOLD E12

EXCLUSIVE HOLD

... and then return to its normal state. This exclusive hold will cause the **HOLD** key to light solid red on just that Feature Phone (*i.e.*, where the key was pressed) and none other in the system.

#### To retrieve a call from exclusive hold

To reconnect to a call from the ESI Feature Phone where the call was placed on exclusive hold, you may do **any** of the following:

- (a.) From a phone idle state, press HOLD for at least one full second.
- **(b.)** Press the blinking programmable feature key (see pp. C.2–C.3) that you know is pre-programmed for that outside (or "virtual") line or station. This will reconnect you immediately to the call.
- (c.) Press **HOLD** briefly and dial the appropriate line number. **Only** the ESI Feature Phone where the call was placed on exclusive hold will display an "E" next to the line (identified by number) on which the call is holding. (That line number won't appear on the hold display on any other ESI Feature Phone, because no other Feature Phone can retrieve that call.) In the example below, the Feature Phone has a call on exclusive hold on line 12.

Cordless Handset or 24-Key Feature Phone

7/18 3:24 PM HOLD RECALL: E12 48-Key Feature Phone

7/18 3:24 PM HOLD RECALL: E12 12-Key Feature Phone

HOLD RECALL

### **Paging**

Your ESI phone system can be programmed to allow **paging** through an **overhead paging system** and/or paging through some (if page zones have been created) or all of the system's Feature Phone speakers.

### Overhead paging

A specific station number is designated as the **overhead paging port**:

- On IVX X-Class, it's 599.
- · On IVX E-Class, it's 199.

Note: If you don't know which system you're using, contact your System Administrator.

If the ESI phone system has been connected to an overhead paging system, you can page by dialing the appropriate number for your system — **5 9 9** or **1 9 9** — and making your announcement after the tones. If you frequently page, assign the overhead paging port number to a programmable feature key (see pp. C.2–C.3).

### Paging through phones

Press **PAGE 0** to page through all of the ESI Feature Phone speakers. Press **PAGE** and then enter a programmed paging zone, such as **1** or **2** (see the System Administrator for a list of page zones). Pressing **0** pages all zones. The Installer may have added an overhead page system to one or more of these page zones. The number of available zones will vary according to which ESI system you have.

Notes: Phones in use or in do-not-disturb mode will not carry a page through their speakers.

An ESI Cordless Phone carries a page only through a connected headset.

### To page for pickup of an outside call

To page someone to pick up an outside call:

- 1. Place the call on hold by pressing HOLD.
- 2. Verify the line number from the display.
- **3.** Page the person and announce the hold location for retrieval. For example: "Sarah, you have a call on Line Two Sarah, Line Two, please."

## Call pickup

From your station, you can answer a call ringing at another station or department by pressing **\*** and then either dialing the extension or (if the destination is programmed into one of your keys; see "Programmable feature keys," pp. C.2–C.3) pressing the station key for the ringing station.

During **night mode** (see page F.13), if a night bell is in use instead of the night auto attendant, press **PICK UP 0** to access the ringing outside call.

### **Optional features**

#### Live outside calls

If your station has been designated to receive **live outside calls** — *i.e.*, those that have neither come through the auto attendant nor been transferred — your ESI Feature Phone will:

- (a.) Display that you are receiving an outside call
- (b.) Ring with a double cadence (**internal** calls ring with a **single** cadence).

While you're on a call, additional live calls to your station will ring with a secondary ring (see page C.5). To answer any additional calls, you must do **one** of the following:

- Disconnect from the current call.
- Transfer the current call.
- Place the current call on hold.

You can press **RELEASE** to drop a current call and automatically be connected to the next ringing call.

**Note:** If your station is able to receive **both** live outside calls and calls transferred to you from the auto attendant, you may wish to turn off call waiting at your station (to avoid confusion between a call waiting tone in your earpiece and a secondary ring from a live outside call).

### Operator station

If your station has been designated as the **operator station**, you will also receive calls when a caller dials **0** in the auto attendant or from a station.

Your display will indicate that the call ringing is one of the following:

- A call for the operator Someone dialed 0.
- A call for your extension Someone dial your extension number.

As the operator, you may be responsible to manually change the Day/Night Mode of the system (or tenant of which your Feature Phone is a member); if so, you must program a programmable feature key to perform this (initially, the upper left key will be the day/night mode key). Each time the key is pressed the display will change: *DAY*, *NGT*, *DAY2*, *NGT2*, *HDAY* or *AUTO*. If you select *DAY* (day mode), *NGT* (night mode), *DAY2* (day2 mode), *NGT2* (night2 mode) or *HDAY* (holiday mode), the system (or tenant) will operate in the selected mode until you manually change it again.

1

<sup>&</sup>lt;sup>1</sup> AUTO indicates that the system will follow the day/night mode tables programmed by the Installer.

User's Guide Special keys

## Special keys

#### **FLASH**

The **FLASH** key serves several purposes:

 Getting a fresh dial tone without replacing the handset — When connected to an outside line, press FLASH to automatically disconnect and receive fresh outside dial tone. (See also "RELEASE," below.)

- **Sending a flash hook signal** If operating behind *Centrex*<sup>1</sup> or a *PBX*, press **FLASH** to transmit a *flash hook signal* automatically to either the phone company's central office or the host PBX. Either may use this signal to provide you with additional features.
- Toggling between calls If you hear a call waiting tone while on a call, press FLASH to toggle
  between the two calls.

#### REDIAL

**Note:** If using an ESI Cordless Handset, you must assign this function to a programmable feature key (see "Optional features," page F.12).

The **REDIAL** key allows you to automatically call a stored name and number as shown below:

| То                                 | Press REDIAL                                                   |  |
|------------------------------------|----------------------------------------------------------------|--|
| Redial the last number called      | When your station is idle                                      |  |
|                                    | or  After first lifting the handset or pressing <b>SPEAKER</b> |  |
| Automatically respond to a message | During message playback with Caller ID                         |  |

### RELEASE

The **RELEASE** key serves several purposes:

- If pressed when connected to a call through the handset, it disconnects the call and gives you **internal** dial tone.
- If pressed when you're connected to a call via the speakerphone, it disconnects the call.
- If pressed during call waiting, it drops the current call and automatically connects to the waiting call.

Notes: The hookswitch also acts as a combination FLASH/RELEASE key (and is the only way to perform these functions on a 12-Key Feature Phone, which has neither a FLASH key nor a RELEASE key). To send a flash hook signal, quickly press the hookswitch once.

To release (disconnect), hold down the hookswitch for one second.

To hang up when using an ESI Cordless Handset, press TALK or put the handset in its charging cradle.

F.1

A special service your phone company may offer. See your administrator for further details.

Special keys User's Guide

### **Esi-Dex**

(Not available on ESI Cordless Handsets or 12-Key Feature Phone.)

Esi-Dex ("easy Dex") is a powerful feature that lets you access and auto-dial stored names and numbers. You may access names and numbers from as many as four different Dexes (i.e., indexes):

| Dex                       | Source                                                                                                   |
|---------------------------|----------------------------------------------------------------------------------------------------|
| Personal Dex              | Names you've stored for your use (see "Adding names to your Personal Dex," below)                        |
| Station Dex               | All station, department, and guest mailbox names programmed by the Installer                             |
| System Dex <sup>1</sup>   | All system speed-dial names set up by the System Administrator                                           |
| Location Dex <sup>2</sup> | All location names on your Esi-Link network, which links to the Station Dex, programmed by the Installer |

## Esi-Dex prompts displayed on a 48-Key Feature Phone

| Prompt                                          | What it means                                                                   |
|-------------------------------------------------|---------------------------------------------------------------------------------|
| [Arrows]                                        | Move in the direction of the arrow as desired                                   |
| BACK                                            | Moves backward to previous screen/record                                        |
| DEL                                             | Deletes a specific name and/or number shown on the display                      |
| DIAL                                            | Dials the phone number                                                          |
| EDIT                                            | Edits information shown on the display                                          |
| LOC Selects Location Dex                        |                                                                                 |
| NEW Creates a new record in Esi-Dex             |                                                                                 |
| NEXT Moves to next record or programming prompt |                                                                                 |
| PAUSE                                           | Inserts a three-second pause in a phone number (if required for proper dialing) |
| PER                                             | Selects Personal Dex                                                            |
| STA                                             | Selects Station Dex                                                             |
| STOR                                            | Stores a name and phone number                                                  |
| SYS                                             | Selects System Dex                                                              |

The System Dex is available only if the System Administrator has programmed system-wide speed-dial numbers.
 The Location Dex is available on only Esi-Link-enabled systems.

User's Guide Special keys

### Auto-dialing using Esi-Dex

### ... On the 24-Key Feature Phone

1. While your station is idle (or just after receiving dial tone), repeatedly press **ESI-DEX** to select the desired Dex:

PERSONAL DEX STATION DEX SYSTEM DEX LOCATION DEX

**Notes:** System Dex and Location Dex aren't available on every system.

For the remainder of this example, we'll assume you selected Personal Dex. However, the procedure is the same for any of the other Dexes.

2. Choose the desired name from the selected Dex, using one of two methods.

#### Either

- (a.) **Scroll** Press the scroll keys (▼ and ▲) to look up and down through the Dex until you find the name (names will appear in the order in which they were stored in the Dex).
- . . . Or . .
  - (b.) **Dial-by-name** Dial up to the first three characters¹ of the extension, department, or guest mailbox name. For example: if you want to call John Doe, dial **5 6 4** (because it spells *J O H*). You'll begin to see names that begin with those letters. You can then use the scroll keys (▼ and ▲) until you find the desired name and number.

→JOHN DOE 55594Ø9434

3. Press ESI-DEX again to dial the number.

### ... On the 48-Key Feature Phone

1. While your station is idle (or just after receiving dial tone), press **ESI-DEX**. This causes the **Esi-Dex menu** to appear, as shown:

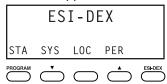

Press a key to choose the appropriate Dex —Station Dex (STA), System Dex (SYS), Location Dex (LOC) or Personal Dex (PER) — or press RELEASE to cancel the procedure.

**Notes:** System Dex and Location Dex aren't available on every system.

For the remainder of this example, we'll assume you selected Personal Dex. However, the procedure is the same for any of the other Dexes.

The display now reads:

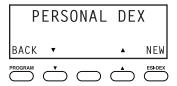

You can also dial just one or two characters, and then press # to enter.

Special keys User's Guide

**3.** Choose the desired name from the selected Dex, using one of two methods.

Either:

(a.) **Scroll** — Press the scroll keys (▼ and ▲) to look up and down through the Dex until you find the name (names will appear in the order in which they were stored in the Dex).

. . . Or . .

(b.) **Dial-by-name** — Dial up to the first three characters¹ of the extension, department, or guest mailbox name. For example: if you want to call John Doe, dial **5 6 4** (because it spells *J O H*). You'll begin to see names that begin with those letters. You can then use the scroll keys (▼ and ▲) until you find the desired name and number.

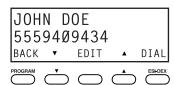

4. Press DIAL to place the call.

### Adding names to your Personal Dex

You can add names to your Personal Dex by using either the **Caller ID method** or the **manual method**. The Caller ID method is the same regardless of whether you're using a 24-Key or 48-Key Feature Phone; however, the manual method is used differently on each phone model.

### **Caller ID method (on either Feature Phone)**

Whenever a Caller ID name appears on your LCD display (while talking on an incoming call or during message retrieval) press **ESI-DEX** to automatically store the name and number in your Personal Dex. The display confirms:

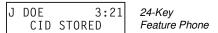

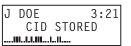

48-Key Feature Phone

### Manual method (on the 24-Key Feature Phone)

While your station is idle, press **ESI-DEX** until prompted to "ADD-A-NAME" . . .

ADD-A-NAME NAME:

. . . and then enter the name and the number as prompted.

**Note:** If needed, press **HELP** for assistance.

- **1.** To enter each character for the **name**, press the dialpad key that includes the desired character. The key's possible character entries will change each time you press the key.
- 2. When the desired character appears, press # to confirm its entry. The cursor will move to the next character position. Use ▼ and ▲ (the scroll keys) to back up or to insert a space.

**Example:** To enter a *B*, press **2** twice (the possible options through which to scroll are *A*, *B*, *C* and *2*). When *B* appears, press **#** to confirm and move to the next entry.

ADD-A-NAME NAME:J DOE

You can also dial just one or two characters, and then press # to enter.

User's Guide Special keys

**3.** Repeat steps 1–2 until the name is complete. The name may contain up to 15 characters (a space is a character, too).

- 4. Press # again when finished entering the name.
- **5.** Now, enter the **number** including, if necessary, the line access code 9 (or 8 or 71–76).

Note: Use the ▲ scroll key to enter special characters; use the ▼ scroll key to backspace. You also can use the scroll keys to view the number after it's saved. To change the number, you must delete it and then re-enter it as desired.

6. Press # to confirm the entry.

### Manual method (on the 48-Key Feature Phone)

1. While your station is idle (or just after receiving dial tone), press **ESI-DEX**. This causes the **Esi-Dex menu** to appear, as shown:

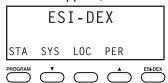

Note: Your display may differ, depending upon the availability of certain Dexes on your system.

2. Press PER to choose the Personal Dex.

The display now reads:

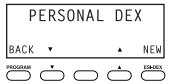

3. Press NEW.

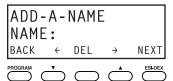

- **4.** To enter each character for the **name**, press the dialpad key that includes the desired character. The key's possible character entries will change each time you press the key.
- 5. When the desired character appears, press # to confirm its entry. The cursor will move to the next character position. Use ▼ and ▲ (the scroll keys) to back up or to insert a space.

**Example:** To enter a *B*, press **2** twice (the possible options to scroll through are *A*, *B*, *C* and *2*). When *B* appears, press **#** to confirm and move to the next entry.

```
ADD-A-NAME
NAME:J DOE
BACK ← DEL → NEXT
```

**6.** Repeat steps 4–5 until the name is complete. The name may contain up to 15 characters (a space is a character, too).

Special keys User's Guide

7. Press **NEXT** when finished entering the name. You will see the display for entering the **number** that goes with the name you entered.

| J DONUM: |          |     |       |         |
|----------|----------|-----|-------|---------|
| BACK     | <b>←</b> | DEL | PAUSE | STOR    |
| PROGRAM  | <u></u>  |     |       | ESI-DEX |

**8.** Enter the **number** — including, if necessary, the line access code *9* (or *8* or *71–76*). To insert a two-second pause, press **PAUSE**.

**Note:** Use the ▲ scroll key to enter special characters; use the ▼ scroll key to backspace. You also can use the scroll keys to view the number after it's saved. To change the number, you must delete it and then re-enter it as desired.

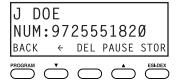

**9.** Press **STOR** to confirm the entry, which the phone will show briefly before returning to the Personal Dex display.

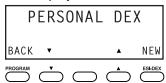

10. To make another name/number entry, repeat steps 3–9. To finish, press BACK.

### Deleting names from your Personal Dex

- ... On the 24-Key Feature Phone
- 1. While your station is idle (or just after receiving dial tone), repeatedly press **ESI-DEX** to select the Personal Dex:

PERSONAL DEX

**2.** Choose the desired name from the Personal Dex, using one of two methods.

Either:

(a.) **Scroll** — Press the scroll keys (▼ and ▲) to look up and down through the Dex until you find the name (names will appear in the order in which they were stored in the Dex).

. . . Or . .

- (b.) **Dial-by-name** Dial up to the first three characters¹ of the name. For example: to bring up the listing for First International Bank, dial **3 4 7** (because it spells *F I R*). You'll begin to see names that begin with those letters. You can then use the scroll keys (▼ and ▲) until you find the desired name and number.
- **3.** When the desired name and number appears . . .

FIRST INTERNATL 555323Ø117

... delete the entry by pressing either \* or HOLD.

<sup>&</sup>lt;sup>1</sup> You can also dial just one or two characters, and then press # to enter.

User's Guide Special keys

### ... On the 48-Key Feature Phone

1. While your station is idle (or just after receiving dial tone), press **ESI-DEX**. This causes the **Esi-Dex menu** to appear, as shown:

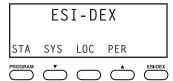

2. Press PER to choose the Personal Dex.

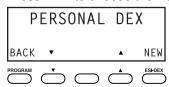

**3.** Choose the desired name from the Personal Dex, using one of two methods.

#### Either

(a.) **Scroll** — Press the scroll keys (▼ and ▲) to look up and down through the Dex until you find the name (names will appear in the order in which they were stored in the Dex).

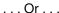

(b.) **Dial-by-name** — Dial up to the first three characters¹ of the name. For example: to bring up the listing for First International Bank, dial **3 4 7** (because it spells *F I R*). You'll begin to see names that begin with those letters. You can then use the scroll keys (▼ and ▲) until you find the desired name and number.

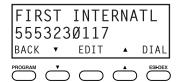

4. Delete the entry by pressing HOLD.

F.7

<sup>&</sup>lt;sup>1</sup> You can also dial just one or two characters, and then press # to enter.

Special keys User's Guide

### Using Esi-Dex: An example

Let's say you're on a call with the XYZ Company — XYZ COMPANY appears on your display — and you wish to save the name and number for future use. Just press **ESI-DEX**. Your display will confirm that the information has been stored. Then, to call the XYZ Company in the future, use Esi-Dex as described below for each model of ESI Feature Phone.

### ... On the 24-Key Feature Phone

1. Press **ESI-DEX** until you see *PERSONAL DEX* on the display.

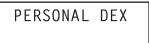

2. Enter 9 2 5 (W A L). The display will show the first stored name that starts with the character range from WAJ to YCL.

```
WALTON AND SONS
9095551020
```

**3.** Press the scroll keys ( $\blacktriangledown$  and  $\blacktriangle$ ) until *XYZ COMPANY* appears in the display.

```
XYZ COMPANY
3185559421
```

4. Press ESI-DEX again. This dials the number for the XYZ Company.

Important:

The number dialed (if stored from a Caller ID) will be the number for the **actual** line used by the caller, and may be different than the caller's **listed** number. Additionally, some local calls may not be auto-dialed correctly, depending on the limitations of your area's local dialing plan. You may wish to create a manual listing for these. Consult your Administrator if you need more help.

### ... On the 48-Key Feature Phone

1. While your station is idle (or just after receiving dial tone), press ESI-DEX.

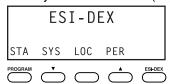

2. Press PER to select the Personal Dex.

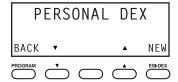

<sup>&</sup>lt;sup>1</sup> If the number is already in your Personal Dex, the message *ALREADY STORED* will appear on the display. This indicates Esi-Dex has prevented storing the same number multiple times.

User's Guide Special keys

3. Enter 9 2 5 (W A L). The display will show the first stored name that starts with the character range from WAJ to YCL.

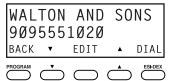

Press the scroll keys (▼ and ▲) until XYZ COMPANY appears in the display.

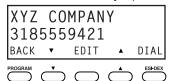

5. Press **DIAL**. This dials the number for the XYZ Company.

The number dialed (if stored from a Caller ID) will be the number for the actual line used by the caller, Important: and may be different than the caller's listed number. Additionally, some local calls may not be auto-dialed correctly, depending on the limitations of your area's local dialing plan. You may wish to create a manual listing for these. Consult your administrator if you need further assistance.

### System speed-dialing with Esi-Dex

If your administrator has programmed system speed-dial numbers, you can access one of these numbers either via Esi-Dex, as explained in the foregoing discussion, or auto-dial it by dialing its corresponding three-digit access number (in the range 600-699).

Example: If an out-of-town factory location has been programmed as system speed-dial access number 605, you can lift the handset, receive internal dial tone, dial 6 0 5 and this will automatically dial the factory's number. You may also program 605 (in this example) as a programmable feature key (see page C.2).

## Override ring

(Not available on 12-Key Feature Phone.)

The **override ring** feature lets you place a call — station-to-station, outside line or Esi-Link — or leave a voice message when another call is ringing.

### Placing a call using the override ring feature

First, program a feature key<sup>1</sup> to be an **Override Ring Key** — by assigning to it the function code **5 8 0**. Then, to bypass an incoming station or line call:

- 1. Before you begin the call, press the Override Ring Key you programmed. When you do this, don't take the handset off-hook and don't press either a preassigned headset key (see page F.13), a preprogrammed line key or **SPEAKER**.
- 2. Once you receive dial tone, pick up the handset and proceed with your call as you normally would. The incoming call will be rerouted to the forwarding destination (such as your voice mailbox) your Installer or System Administrator has set for your station.<sup>2</sup>

Notes: Any other feature keys not mentioned above will neither answer a call nor initiate the override ring feature.

Use of the Override Ring Key also overrides any outside dial tone preference (see page F.11) that may have been set for your station.

See "Programmable feature keys," pp. C.2-C.3, for full details.

The override ring feature has no effect on calls ringing in from a hold recall, a queued line or an Esi-Link channel.

Special keys User's Guide

### Message monitor mode (live call screening)

(Not available on 12-Key Feature Phone.)

Message monitor mode, or live call screening, lets you hear a caller leaving a message in your mailbox, just as with your home answering machine. You turn this feature on or off as part of user programming - PROGRAM 3 6. While you hear the caller through your speaker, you have the following options:

| _Option                                                                            | Result                                                                                      |
|------------------------------------------------------------------------------------|---------------------------------------------------------------------------------------------|
| Lift the handset                                                                   | You intercept the call                                                                      |
| Do nothing The system records the message to your mailbox for your later retrieval |                                                                                             |
| Press MUTE/DND                                                                     | Temporarily mutes your speaker (the system continues to record the message to your mailbox) |

Note: During monitor mode, you will hear a call ring, then subdued ringing while the caller is hearing your personal greeting, then their message. You can intercept the call at any time.

### Personal greeting reminder

If you frequently change your personal greeting, use this option; it sets your station to remind you of your current greeting. The first time you use your phone after it has been idle (for the period you set in this function), the system automatically plays your current greeting (and gives you the option to change it). The range is 0 (no reminder) to 500 hours. To set this, press PROGRAM 3 2.

**Example:** If you change your personal greeting only when out of town for a few days, set the reminder interval to 72 hours; you'll be reminded if your phone hasn't been used for three days or if you're away for a couple of days. If you change your greeting several times a day, set the reminder for about 3 hours.

## **Headset operation**

You can use a headset with your ESI Feature Phone. Unless you're using an ESI Cordless Handset<sup>2</sup>, you must program one of your programmable feature keys to be a headset key<sup>3</sup> (see "Optional" features," pp. F.12-F.17) that you'll use to connect to or disconnect from a call. The key will blink green when a call is ringing and glow green when connected. If you have a headset connected and the phone is off-hook, pressing the scroll keys (▼ and ▲) will adjust the headset volume. After you initiate or answer a call using the headset key, lifting the phone's handset automatically takes you out of headset mode. To switch back to headset mode while on a call, press the headset key again and then place the phone's handset on-hook.

**Notes:** On a Generation I system, 4 you must have a headset key 3 programmed as one of your programmable feature keys (see "Other feature keys," page C.3) that you'll use to connect or disconnect from a call. The key will blink green when a call is ringing and glow green when connected. You turn headset mode on or off in user programming (PROGRAM 3 3). If you turn off headset mode while the headset key is glowing green (i.e., in use), the phone will stay off-hook until you again turn on headset mode. If a headset key is programmed, the phone handset must be in the cradle for proper headset operation.

F.10

Not all headsets are compatible with your ESI Feature Phone; contact your ESI Reseller for a list of compatible models.

Once a headset is plugged into an ESI Cordless Handset, audio is automatically transferred to the headset, so there is no need to program a headset key if using a Cordless Handset. For headset use with a Cordless Handset, ESI supports only the headset that's sold specifically for the two Cordless Handset models. Contact your System Administrator for more information.

Not available on a 12-Key Feature Phone.

If unsure which system you have, consult your System Administrator.

User's Guide Special keys

### Outside dial tone preference

If you make mostly outside calls, you may find this setting helpful. It tells your station to connect automatically to an available outside line; *i.e.*, you don't have to dial **9** (or **8** or **71–76**) before the phone number. Therefore, when you lift the handset or press **SPEAKER**, you will immediately receive an outside dial tone from the highest-numbered line available to you.

**Notes:** To place an **internal** call while in this mode, press the appropriate station key **or** (a.) press **TRANSFER** to switch to internal dial tone and (b.) then dial the extension number.

On a Cordless Handset, press TALK to receive internal dial tone.

## Line keys

If some of your programmable feature keys have been programmed as line keys (you can program line keys by using **PROGRAM 2**), press an unlit key to access the line. An outside call transferred to your station can be answered by simply lifting the handset or pressing **SPEAKER**. You do not have to press the line key. The LED indications for the line keys are:

| LED          | Line status                |  |
|--------------|----------------------------|--|
| Solid red    | In use                     |  |
| Solid green  | Connected to your station  |  |
| Blinking red | Ringing at another station |  |

| LED                   | Line status                |  |
|-----------------------|----------------------------|--|
| Blinking green        | Ringing at your station    |  |
| Slowly blinking red   | On hold by another station |  |
| Slowly blinking green | Held by you                |  |

Notes: Dialing 9 (or 8 or 71–76) to be assigned a line automatically is always available.

Each ESI Cordless Handset has only red LEDs, and only on its four programmable feature keys. The illumination activity (such as blinking) otherwise is similar to that described above.

### Privacy release

This feature makes it easy to "conference-in" on a call: just press a line key assigned to the outside line the call is using, and you'll automatically join the call.<sup>2</sup>

#### Private line

If a **private line** has been assigned to your station, you must have a line key programmed (see pp. C.2–C.3) in order to access it.

<sup>&</sup>lt;sup>1</sup> This aspect (*i.e.*, that it's always the highest line available to you) can't be changed.

This feature may not be available on your system, depending on how it has been programmed. If you wish to enable this feature on your phone system, contact your System Administrator.

Special keys User's Guide

## **Optional features**

The following **optional** features **may** be accessible from your station. See the Administrator for details. In many of the cases you can dial the appropriate feature code (one that starts with **5**) to activate or use the feature. In some instances, you must use a programmable feature key to serve as an on/off key for the feature (see "Programmable feature keys," page C.2).

**Note:** In the codes below, DDD = ACD department number and XXX = extension number.

| Code                                  | Feature key                | Page | 12-Key<br>Phone | ESI Cordless<br>Handset | 24/48-Key<br>Phones |
|---------------------------------------|----------------------------|------|-----------------|-------------------------|---------------------|
| <b>199</b> or <b>599</b> <sup>1</sup> | Overhead page              | E.15 |                 |                         |                     |
| 560                                   | Manual day/night mode      | F.13 |                 | Y                       | Υ                   |
| 561                                   | Service observing          | F.13 |                 | Y                       | Υ                   |
| 5DDD                                  | ACD agent log on/off       | l.1  |                 | Y                       | Y                   |
| 562                                   | ACD agent wrap             | 1.2  |                 | Y                       | Υ                   |
| 563DDD                                | ACD Administrator          | 1.5  |                 | Y                       | Υ                   |
| 564                                   | Headset key                | F.13 |                 |                         | Υ                   |
| 565                                   | Call forward key           | F.13 | Υ               | Y                       | Υ                   |
| 565XXX                                | Forward to a destination   | F.13 | Υ               | Y                       | Υ                   |
| 566                                   | Redial                     | F.1  | Υ               |                         |                     |
| 567                                   | Call forward/no-answer key | E.10 |                 |                         | Υ                   |
| 568                                   | Message monitor key        | F.10 |                 | Y                       | Υ                   |
| 569                                   | Background announce key    | F.14 |                 | Y                       | Υ                   |
| 570                                   | Conference                 | E.8  | Υ               |                         |                     |
| 571                                   | Personal Greeting 1        | F.14 | Υ               | Y                       | Υ                   |
| 572                                   | Personal Greeting 2        | F.14 | Υ               | Y                       | Υ                   |
| 573                                   | Personal Greeting 3        | F.14 | Υ               | Y                       | Υ                   |
| 574                                   | Caller ID key              | F.15 |                 |                         | Υ                   |
| <b>575</b> and <b>576</b>             | Virtual answer keys        | F.16 |                 | Y                       | Υ                   |
| 577                                   | QuickPage                  | F.16 |                 | Y                       | Υ                   |
| 578                                   | Mute/DND                   | F.16 | Υ               | (DND only)              |                     |
| 579                                   | Voice mail                 | F.17 | Υ               |                         |                     |
| 580                                   | Override ring key          | F.9  |                 | Y                       | Υ                   |
| 582                                   | Record                     | F.17 |                 | Y                       |                     |
| 583                                   | Quick Switch               | F.17 |                 |                         | Υ                   |
| 584                                   | Account codes              | F.18 | Υ               | Y                       | Υ                   |
|                                       | -                          |      |                 |                         |                     |

(Continued)

1

<sup>&</sup>lt;sup>1</sup> 599 on IVX X-Class, 199 on IVX E-Class. If you don't know which system you're using, consult your System Administrator.

User's Guide Special keys

### Manual day/night mode (Code 560)

You can use a programmable feature key to manually change the system's main auto-attendant greeting, incoming call destinations, and CO line group access. Each time the key is pressed, the display switches among: *DAY*, *NGT*, *DAY2*, *NGT2*, *HDAY* (holiday) or *AUTO*.

**Tip:** To keep the system from being taken out of this mode, place it in auto and then delete the programmable feature key's programming.

**Notes:** The System Administrator can also change the mode and/or re-record the holiday greeting remotely to handle unexpected closings, such as for inclement weather.

If a second organization or business ("tenant," in telephony temrs) is sharing the phone system, switching between day and night mode also changes that tenant's day/night mode.

### Service observing (Code 561)

Your administrator may assign **service observing capability** to those users who need to monitor others' calls silently (*e.g.*, in order to aid in quality assurance of call activity). To begin service observing, press the assigned programmable feature key (or dial code **5 6 1**), followed by an extension number or station key. To discontinue observing, press the station key again or hang up. As you observe another station's incoming call, your display shows to whom that station is connected and how long the call has lasted.

**Note:** The Administrator must authorize service observing for your station, and the Installer must program the list of allowed extensions.

### Headset key (Code 564)

**Note:** It's unnecessary to program this key on an ESI Cordless Handset; one simply plugs in or unplugs a headset as desired.

This key provides for easy connecting to/disconnecting from calls when operating in headset mode (see "Headset operation," page F.10). Press the key to receive dial tone or to answer a ringing call. Press the key again or press **RELEASE** to disconnect from the call.

### Call-forward key (Code 565 or 565XXX)

Note: The 48-Key Feature Phone has a dedicated call-forward key (CFWD).

If you frequently call-forward your phone (see "Call forwarding," page E.9), you can program a programmable feature key as a call forwarding key to automatically turn forwarding on and off. If you always forward to the same extension, you can program a key with both **5 6 5** and the extension number.

### Redial (Code 566)

This redials the outbound number (i.e., not internal extension) most recently dialed from your station.

\_

Depending on how the Installer has programmed your system, day and night mode for incoming calls and CO line group access may not change upon use of this key.

<sup>&</sup>lt;sup>2</sup> AUTO indicates that the system will follow the day/night mode tables programmed by the Installer.

Special keys User's Guide

### Call-forward/no-answer key (Code 567)

Note: Not available on an ESI Cordless handset.

Enables or disables the call-forwarding/no-answer feature. When this feature is enabled and someone calls your station but receives no answer, the call will go to the destination you've programmed (for more details, see page E.10). The difference between this feature (**Code 567**) and traditional call forwarding (**Code 565**) is that, with this feature, your phone actually rings first before going to the selected destination.

### Message monitor key (Code 568)

Easily toggle the message monitor mode on or off with this key. (Otherwise, you can perform the toggle by pressing **PROGRAM 3 6** and following the prompts.)

### Background announce key (Code 569)

During call waiting, you can also make a brief, private **background announcement** (see "Background announce feature," page E.12) to the station's earpiece (if the station user has enabled this feature). Hold down the key until you hear a beep, then begin talking; release the key when finished.

### Personal greeting keys (Codes 571–573)

These keys will provide for easy activation of one or more of your personal greetings (see "Personal greetings," page D.1). The key's LED will be green for the associated personal greeting that is active. These keys can be used in place of or in conjunction with manual activation of the greetings in programming mode.

**Note:** For ACD key programming, see "ACD agent operation," pp. I.1–I.5.)

User's Guide Special keys

### Caller ID key (Code 574)

Notes: Not available on an ESI Cordless Handset.

This works **only** if you are receiving Caller ID service from your provider. Consult your Administrator, if needed.

Press this programmable feature key to see the stored Caller ID records for your extension's 25 most recently received calls. Use the **scroll keys** ( $\nabla$  / $\triangle$ ) to view Caller ID information from different calls. (The system stores Caller ID records for **only** extensions which have a Caller ID key assigned; so, when you first assign the key, you'll have no previous records through which to scroll.)

The phone display will also indicate each call's classification as shown in this chart; also, if this is the first time you're seeing this particular call's record, ★ appears to the left of this indication.

| Classification                                                                                     | On 48-Key Phone,<br>third line | On 24-Key Phone, second line |
|----------------------------------------------------------------------------------------------------|--------------------------------|------------------------------|
| Answered by the station                                                                            | ANS                            | A                            |
| Missed call (abandoned call)                                                                       | MISS                           | М                            |
| Went to your voice mailbox                                                                         | VM                             | v                            |
| Answered by "other" means (call-forwarding, use of someone else's <b>PICKUP</b> key, <i>etc.</i> ) | RE                             | R                            |
| New record                                                                                         | *                              | *                            |

While a record is on the display, you may do the following:

- To dial the caller displayed, press REDIAL.
- To **view** the telephone number (rather than the name), press **2**.<sup>1</sup>
- To **delete** a record, press **7** while the record is on the display.
- To store the record in your Personal Dex, press ESI-DEX.

To **finish**, press the Caller ID key again (or press **RELEASE**). *(Continued)* 

Not applicable to a 48-Key Feature Phone, which shows both the number and (if included in the Caller ID record) the name.

Special keys User's Guide

### Virtual Answer Keys (Codes 575, 576)

**Note:** This works **only** if call waiting is enabled for your station. Consult your administrator if needed.

You can program a Virtual Answer Key to play a greeting to a caller when your extension is busy and route the caller to a desired destination by pressing this key. Program a programmable function key with either 5 7 5 or 5 7 6. Prompts will instruct you in how to record the greeting and program the caller's destination.

The destination can be either the default call waiting or another station; the system takes the caller there after playing the recorded greeting. With call waiting, the system places the caller on hold as call waiting ("camping on") for your station; if the caller can't wait, he/she may (a.) press 1 to reach your voice mail, (b.) enter another extension or (c.) press 0 to reach the Operator. With another station selected, the call is forwarded to the station.

To record the greeting from an idle phone:

- 1. Press the chosen programmable function key; then press **RECORD**.
- **2.** Follow the prompts to record the greeting and program the destination.

Sample greetings for Virtual Answer Keys:

"Hello. This is Harvey. I'm currently on another line, but I'd really like to speak to you. Please hold and I'll be with you shortly. However, if you do not wish to wait on hold, press 1 to leave me a voice message. You may also either dial another extension or press 0 to reach the Operator."

"Hello. This is Bill. I'm currently on another line, but I have been notified of your call. I am sending your call to our Sales Department administrator for more immediate assistance. Please remain on the line as your call is being transferred. Thank you."

Note: If a caller presses 1 to go to your voice mail, the call will go into that extension's mailbox, regardless of whatever call-forwarding settings your ESI Installer has made.

Here's an example. The Installer has set the call-forwarding for extension 101 to go to mailbox 102. The user at extension 102 uses a Virtual Answer Key to answer a call, and the caller presses 1 when prompted to go to voice mail. That caller will go to mailbox 101 — **not** mailbox 102.

#### QuickPage (Code 577)

Normally used by an operator, this key lets you quickly put on hold, and page, a station user. While on an outside-line call, you can press a QuickPage key, then enter a station number (or press a programmable feature key programmed for an extension) and the system will automatically page the person', then forward the call to the person's voice mailbox if he/she doesn't answer.

### Mute/DND key (Code 578)

This multi-mode key's function varies, depending upon whether the phone is on a call or idle:

- If the phone is on a call (off-hook) Mutes the microphone so that the person on the other end of the line can't hear you.
- If phone is idle (on-hook) Puts the phone into do-not-disturb (DND) mode, sending callers directly to your voice mailbox<sup>2</sup>.

Note: When programmed on an ESI Cordless Handset, this key performs only the DND function; to mute or "un-mute" an ESI Cordless Handset, use the keys on its side.

The system will access the paging zone for the extension and play the user's name as recorded in the directory (if no name is recorded, it will page by extension number) followed by the phrase "you have a call on hold" and the line on which the caller is parked — e.g., "John Doe, you have a call on line 21."

Or, alternatively, to other routing (such as the Operator or another coworker's extension) set by the Installer.

User's Guide Special keys

### Voice mail (Code 579)

Allows a 12-Key Feature Phone (which lacks a dedicated VOICE MAIL key) to have voice mail access.

Warning: To use voice mail from a 12-Key Feature Phone, you must assign this code to a programmable feature key. Failing to do so will disable the mailbox. (When you try to access a disabled mailbox, the system will notify you that it's disabled.) You still can retrieve previously left messages and access user programming, but the mailbox won't be able to receive new voice messages. Therefore, to enable the mailbox, assign key code 579 to a programmable feature key.

# Override ring (Code 580)

The override ring feature lets you place a call — station-to-station, outside line or Esi-Link — or leave a voice message when another call is ringing. For full details on use of this feature, see "Override ring," page F.9.

### Record (Code 582)

Note: Available for only ESI Cordless Handsets and the 12-Key Feature Phone.

Press this key to record any phone conversation — or, when the Cordless Handset is idle, to record a personal memo. For more details on using your ESI phone system's call recording features, refer to "Live recording," page D.7.

# Quick Switch™ (Code 583)

Important:

For the Quick Switch feature to work, your Installer or System Administrator must have programmed a relationship between your desktop extension and Cordless Handset; and, obviously, you'll want to program the key on both the desktop Feature Phone and the Cordless Handset.

Press this key to transfer an active call between a desktop ESI Feature Phone and an ESI Cordless Handset (either direction).

#### Quick Switch ring options

When both the desktop extension and Cordless Handset are idle, press the Quick Switch key. Follow the visual and audible prompts and use the scroll keys to change the programmable options concerning what happens when a caller dials (or is transferred to) either your desktop phone or Cordless Handset:

- RING DESKTOP Only the desktop phone will ring.
- · RING CORDLESS Only the Cordless Handset will ring.

In either of the two cases above, re-routing (including to a voice mailbox) will follow the desktop phone.

The other choice is:

 NO RING OPT — If a caller dials (or is transferred to) the desktop phone, only that phone rings. If the caller dials (or is transferred to) the Cordless Handset, only the Cordless Handset rings. Re-routing follows whichever phone rang.

(Continued)

Special keys User's Guide

# **Performing Quick Switch**

While you're on a call, or while a call is ringing to the desktop, the Quick Switch key on your desktop Feature Phone glows solid green; this indicates that you can perform a Quick Switch. To transfer the call to your Cordless Handset:

- 1. Press the Quick Switch Key. This "blind-transfers" the call to the ESI Cordless Handset, causing it to ring, while simultaneously disconnecting the desktop Feature Phone.
- **2.** On the Cordless Handset, answer the ringing call by pressing **TALK**. Once again, the Quick Switch key on the desktop Feature Phone glows green to indicate the ability to perform a Quick Switch.
- **3.** When and if desired, press the Quick Switch key on the deskop Feature Phone. This "blind-transfers" the call back to the desktop Feature Phone, causing it to ring, while simultaneously disconnecting the Cordless Handset.

Of course, you can do this in exactly the reverse order — *i.e.*, if you start out with a call on your Cordless Handset, you can Quick Switch it to your desktop phone and, if desired, back again.

**Notes:** If you transfer a call unintentionally, pressing **FLASH** won't retrieve the call. However, you can perform another Quick Switch **or** use the **PICKUP** key to pick the call from the ringing extension (*i.e.*, press ★ followed by the extension number).

If (a.) you're on a call **and** (b.) another call comes in **and** (c.) you Quick Switch the active call to the other phone (desktop or Cordless) . . . the call-waiting caller will continue to ring and follow regular system routing (such as to your voice mailbox) if not answered in some manner.

# Account codes (Code 584)

The account codes key lets you assign an account code to a specific call. The system stores this in a record which your company can use for tracking purposes. This can be especially helpful in environments such as legal offices, consultancies, advertising agencies and others where it is critical to confirm billable hours for your clients.

Note: For exact codes to be used, consult your System Administrator.

During a call, press the key and enter a designated account code. The code must be numerical only — *i.e.*, between **0** and **9**, only — and no more than 10 digits long.

For greater convenience, you can assign frequently used account codes to programmable feature keys. In each case, just program **5 8 4** followed by the desired account code.

#### General information regarding use of account codes

- Account codes are applicable to only outside calls (not internal "intercom" calls).
- You can enter more than one account code during the same conversation particularly useful in a
  conference call that involves multiple clients or customers.
- Neither an incoming caller or a person being called will hear the tones as you enter account codes.
- If you enter an incorrect account code, just press the account code key again and enter the desired number.
- Pressing the account code key won't affect the recording of a call.
- It's not necessary to enter an account code to place an outbound call.
- The phone system won't prevent entry of an invalid account code.

User's Guide Remote IP Feature Phone

# Remote IP Feature Phone

Your Remote IP Feature Phone will operate like a regular ESI Feature Phone, with these exceptions:

# 1. Channel availability display

The display on an idle Remote IP Feature Phone will show channel availability, rather than outside line availability:

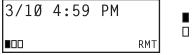

Remote channel(s) in use

Remote channel(s) not in use

As depicted above, the bottom right of the display of an idle Remote IP Feature Phone will show *RMT* (short for *remote*). The display's bottom left will show a number of boxes — as few as one or as many as 12, depending upon your system's installation and configuration — that represent the total number of available remote channels. A solid box indicates a remote channel that is in use; an open box indicates a remote channel that is available. If you access an outside line, your display will switch to the normal outside line usage display.

# 2. Channel queue display

There may be times when all remote talk paths are in use. When this occurs and you try to access a remote channel, you will hear a "fast busy" signal, and the display will look like this:

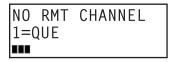

If you wish to be queued to receive the next available remote channel, press **1** and hang up; when a path becomes available, your Remote IP Feature Phone will ring, the display will show *FREE RMT CHANNEL* — and, when you answer, a prompt will automatically tell you there is a channel available.

# 3. Paging limitation

The Remote IP Feature Phone can initiate pages; however, it cannot receive pages. For example, when the operator performs an all-page ( # 0 ), this will be heard on the speakers of all extensions **except** those on the Remote IP Feature Phones in the system. Additionally, the Quick Page and Auto Page features are not available when calling a Remote IP Feature Phone.

# 4. No 911/emergency calls

Because your Remote IP Feature Phone isn't connected directly to your **local** telephone network, you **must** use a **regular** phone connected **locally**, **not** the Remote Phone, to make 911 or other emergency calls. (See ESI document #0450-0262, included with your Remote Phone, for more information.)

# **Troubleshooting**

Important: The audio quality of the Remote IP Feature Phone is dependent on the quality of the connection between the Remote Phone and the IP PBX at the main office. High data traffic on a poor or overloaded connection will cause significant audio distortion, which may include pops and clicks, or warbling. In this case, contact your ESI Reseller or network administrator for assistance. The quality of your main office's outside phone lines also can affect the audio quality of the Remote IP Feature Phone. Due to the interface between advanced, packet-based phone systems and the traditional public telephone network, a poor-quality phone line can degrade audio quality, causing an echo on outside calls. An occasional echo isn't unusual and doesn't necessarily indicate a problem with your system or lines; however, if this problem occurs persistently, contact your ESI Reseller for assistance.

| Condition                                           | Procedure                                                                                                    |  |
|-----------------------------------------------------|----------------------------------------------------------------------------------------------------|--|
| Remote Phone display is blank                       | Check other phone functions. If you get dial tone when you lift the receiver and the display is blank, the phone is defective.                                                                                                    |  |
|                                                     | Make sure the Ethernet cable is plugged into the phone's <b>NETWORK</b> jack (and <i>not</i> the <b>PC</b> port).                                                                                                    |  |
|                                                     | If no phone functions operate check the phone power supply. It should be plugged into the phone and into an active AC outlet. If the display is still blank the phone is defective.                                                                    |  |
|                                                     | Contact your ESI Reseller if the phone is defective.                                                                                                    |  |
| Remote Phone display shows software version         | The Remote IP Feature Phone either is faulty or is, in fact, a <b>non</b> -remote ( <i>i.e.</i> , local) IP Feature Phone. Contact your ESI Reseller.                                                                                                  |  |
| Remote Phone connects but doesn't operate correctly | The remote phone may be defective. Contact your Reseller or use <i>Esi-Test</i> to test all of the Remote IP Feature Phone's capabilities. ( <i>Esi-Test</i> is part of the <i>Esi-Tools</i> Users' Kit and can be installed on a PC from the CD-ROM.) |  |
| Remote Phone                                        |                                                                                                    |  |
| won't connect                                       | Important: See page A.7 for instructions on connecting a Remote Phone.                                                                                                    |  |
|                                                     | Check the cable between the phone and network access device (router, hub or switch). This cable should be plugged into the port on the bottom of the phone labeled <b>NETWORK</b> .                                                                    |  |
|                                                     | Check that the link light for the port on router is illuminated. If this light is not lit check the power supply connection for the router.                                                                                                    |  |
|                                                     | Check the cable between the network access device and the modem. The WAN port on a router should be plugged directly into the modem. If using a hub or switch, connect its UPLINK port to the modem.                                                   |  |
|                                                     | Check your IP connection by using your PC to access a site on the Internet (after accessing a Web page, press Ctrl R [for Refresh] to verify that your Web browser is displaying fresh data).                                                          |  |
|                                                     | Call the main office with a regular phone. Make sure the problem is not with the network or IP connection at the main office.                                                                                                    |  |
| Phone works correctly but the audio quality is poor | The problem is probably with the connection between the Remote Phone and the IP PBX at the main office. Ask your Network Administrator or ESI Reseller to evaluate your connection to the main office using <i>Esi-Networx</i> .                       |  |

User's Guide Using Esi-Link

# **Using Esi-Link**

Important:

You are being assigned a special feature not covered in the regular station user guide or tutorial. Be sure to consult the System Administrator for the Location Numbers used by your Esi-Link network.

#### Overview

**Esi-Link** is an optional feature that networks multiple ESI telephone systems (or *locations*) and IP Gateways (see page H.9) across an IP-based network. With Esi-Link, a multi-site business can integrate up to 100 of its locations, using the latest VoIP (voice over IP) technologies. Inter-office calls, transferring outside calls, moving voice messages and even accessing outside lines at remote locations are all features you can use over Esi-Link.

For example: if you have an office in Dallas and another in Chicago, Esi-Link makes it possible for someone in the Dallas office to dial an extension in the Chicago office just as easily as if it were an extension down the hall in the Dallas office.

# **Location Keys**

Each location in your Esi-Link network has a **location number**<sup>1</sup> in the range of *700–799*. To facilitate dialing into a remote location, you can assign the location number to a programmable feature key — making it a **Location Key**. When you press a Location Key, you'll hear dial tone; you can then dial any extension, department, mailbox, or outside line group access code<sup>2</sup> in the remote location. For instance, a user in the Dallas office would press the key programmed for the Chicago office and dial **1 0 4** to reach extension 104 in the Chicago office. You can program up to 12 Location Keys on each 24-Key Feature Phone and up to 30 Location Keys on each 48-Key Feature Phone.<sup>3</sup>

# Programming a Location Key

Note: You may wish to review "Programmable feature keys," page C.2.

- 1. Hold down the desired programmable feature key for at least two seconds to enter programming mode.
- 2. Enter the remote location number such as 7 0 2.

Note: You can also use Location Dex (see "Location Dex," page H.7) to select the remote location number.

3. Press the feature key again.

<sup>1</sup> If necessary, consult your System Administrator to learn your Esi-Link network's location numbers.

<sup>&</sup>lt;sup>2</sup> 9, 8 or 71–76.

Also, you can program up to 60 Location Keys on a 60-Key Expansion Console (see page A.3).

Using Esi-Link User's Guide

# Programmable feature keys and Esi-Link: an introduction

With Esi-Link, you assign dialing information to your ESI Feature Phone's programmable feature keys in the usual way — i.e., if a remote location station or mailbox is to be assigned to a programmable feature key, enter the location number followed by the station's extension number or the mailbox number.

**Note:** Programmable feature key lamp status of a remote location extension will appear only if the extension is included in the "published" extension list of the remote location. Contact your System Administrator if you need more information about published extensions.

Tip: You can use direct programming (see page C.2) to program Esi-Link locations and extensions.

### **Examples**

### Assigning a programmable feature key for extension 135 in location 712

- 1. Hold down the desired programmable feature key for at least two seconds to enter programming mode.
- 2. Dial 7 1 2 1 3 5.

Note: You can also use Location Dex (see "Location Dex," page H.7) to select the remote location number.

3. Press the feature key again.

#### Programming a call-forwarding key to extension 135 in location 712

- 1. Hold down the desired programmable feature key for at least two seconds to enter programming mode.
- 2. Dial 5 6 5 (the ESI system's call-forwarding code [see "Optional features," page F.12]).
- 3. Dial 7 1 2 1 3 5.

Note: You can also use Location Dex (see "Location Dex," page H.7) to select the remote location number.

4. Press the feature key again.

**Note:** If you regularly forward to a particular remote location extension, you should also assign your mailbox to a *Remote Virtual Mailbox Key* (see page H.6) at that remote location extension.

User's Guide Using Esi-Link

# Dialing an Esi-Link location

To dial a station through Esi-Link, press the appropriate Location Key followed by the desired station's remote location extension number. For instance, let's say you're in Dallas and want to call extension 112 at your Chicago location. Just press the Location Key for Chicago plus the extension number (112). Transferring calls, dialing **VOICE MAIL**, etc. all operate the same way. Basically, in each case where you would dial an extension, mailbox, or outside line access, just press the Location Key first if you're calling a remote Esi-Link location.

As you dial, your ESI Feature Phone's display shows the progress of the call. When you dial a Location Key, the **short name** of the location will appear on the Feature Phone's display (*e.g.*, a location in Dallas might be assigned a short name of "DAL").

For example, let's say you want to dial your Chicago location.

After you press the Location Key for Chicago, the display on your phone might look similar to this:

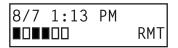

24-Key Feature Phone

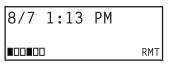

48-Key Feature Phone

The boxes on the second line of the display show there are a total of six Esi-Link channels active at your location. The first two Esi-Link remote channels are busy, and the rest are idle and available for new calls.

Or, when you press the Chicago Location Key **and** then dial the remote location extension (112 in this example), the display will look like this (note that another remote channel is now in use):

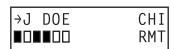

24-Key Feature Phone

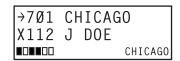

48-Key Feature Phone

If all Esi-Link channels at your location are busy, you will see:

NO RMT CHANNEL 1=QUE 24-Key Feature Phone NO RMT CHANNEL 1=QUE

48-Key Feature Phone

You will then be prompted to press **1** to queue for an available channel. If you choose to queue, you may press **1** and hang up. When a channel becomes available, your phone will ring, and when answered, you can redial the Esi-Link number.

<sup>&</sup>lt;sup>1</sup> Or, if you prefer, you can directly dial the location number — so, in this example, you'd dial *702112*. **Throughout this text, any** reference to pressing the Location Key is interchangeable with direct dialing of the applicable location number.

Using Esi-Link User's Guide

### Transferring calls

Outside callers can be transferred to remote location extensions, departments, and mailboxes.

**Note:** To avoid poor voice quality on a transferred call, Esi-Link doesn't allow an outside call coming from one location to be transferred or forwarded to another (or third) location. In the event a call must be transferred to another location, use the hold feature (see page H.5).

### Transferring an outside call to a remote location extension or department

1. Press TRANSFER.

```
. . . then . . .
```

2. Either . . .

(a.) Press the Location Key and then dial the extension.

```
. . . or . . .
```

(b.) If you have a programmable feature key assigned to that location number **and** extension, press that key.

**Note:** If you're performing a "blind" transfer — *i.e.*, one which you're not "supervising" by speaking to the person to whom you're transferring — don't hang up until you hear a ringing tone, which will confirm the transfer has been successful.

# Transferring an outside call to a remote location mailbox

1. Press VOICE MAIL.

```
. . . then . . .
```

2. Either . . .

(a.) Press the Location Key and then dial the extension.

```
. . . or . .
```

(b.) If you have a programmable feature key assigned to that location number **and** extension, press that key.

# Using feature keys with Esi-Link

To use a fixed feature key (e.g., **TRANSFER**) to access an Esi-Link location:

- 1. Press the fixed feature key.
- 2. Either:
  - (a.) Press the appropriate Location Key.

or

- (b.) Dial the location number.
- 3. Dial the destination as follows:
  - (a.) If it's an extension, voice mailbox or department group, dial the three-digit number.
  - (b.) If it's a phone number, dial the outside-line-access code (9, 8 or 71-76) followed by the phone number e.g., 9 4695553255 to dial 9 + 469-555-3255.

The following information shows how to use both fixed and programmable feature keys to make it even easier to use certain ESI phone system features over Esi-Link.

User's Guide Using Esi-Link

#### **Paging**

The ESI phone system can be programmed to allow paging through an overhead paging system and/or paging through some (if page zones have been created) or all of the ESI Feature Phones' speakers.

#### Overhead paging

If the remote location system has an overhead paging system connected to it, you can page there by dialing the location number followed by the *overhead paging port* number (**599** on IVX X-Class or **199** on IVX E-Class). After hearing the connect tone, you may make your announcement. If you frequently page that location, you can program a feature key with the location number followed by the overhead paging port number — *e.g.* (on an IVX X-Class system), **7 1 2 5 9 9**.

#### Paging through phones

To page through all of the ESI Feature Phone speakers at a remote location:

- 1. Press **PAGE** (#).
- 2. Press the appropriate Location Key.
- 3. Press 0.

To access a programmed paging zone (see the Administrator for a list of page zones):

- 1. Press **PAGE** (#).
- 2. Press the appropriate Location Key.
- 3. Press the key for the page zone number (1, 2, 3, 4, 5, 6, 8, or 9). The Installer may have added an overhead paging system to one or more of these page zones.

**Note:** Phones in use will not carry a page through their speakers. The same is true for all Remote IP Feature Phones on the Esi-Link network.

#### Hold

#### Hold set

You can place outside line calls on hold as you would normally. When paging someone at a remote location to retrieve the held call, remember to announce your location number and outside line number to be retrieved. For instance, if you need to have Jane in the Chicago office retrieve a call being held in Dallas (location 701, in this example):

- **1.** While on a call on line 5 in the Dallas office, press **HOLD**.
- 2. Page the Chicago office.
- **3.** Announce the call; e.g., "Jane, you have a Dallas call on line 5. Jane, line 5 in Dallas."

#### Hold retrieval from a remote location

- 1. Press HOLD.
- 2. Press the preprogrammed Location Key (or dial the location number).
- 3. Dial the number of the line on which the call is being held.

#### Voice mail

#### Moving a message to a remote location

- 1. While playing back the voice mail message you wish to move, press 6.
- 2. Press the Location Key (or dial the location number).
- 3. Dial the mailbox (extension) number.

**Note:** Messages are moved in the background, so it may take several minutes before the remote location can receive them.

Using Esi-Link User's Guide

### Dialing directly or transferring to a remote location mailbox

- 1. Press VOICE MAIL.
- 2. Press TRANSFER, and then immediately do one of the following:
  - (a.) Press a programmable feature key that has been pre-programmed for that remote location mailbox:

or

(b.) Press the Location Key and then dial the remote mailbox number.

or

(c.) Dial the location number followed by the remote mailbox number.

#### Virtual Mailbox Key — remote location

Note: It is strongly recommended that you assign a voice mail password. To enter a new password, press PROGRAM 5 1. (If unsure whether you have one, you can check by pressing PROGRAM 5 3.

If necessary, see page C.5 for more details.

To assign a programmable feature key to access a voice mailbox in a remote location:

- 1. Hold down the desired programmable feature key for at least two seconds to enter programming mode.
- 2. Press VOICE MAIL \*.
- 3. Dial the remote location number (or use Location Dex to select the location and extension number).
- 4. Dial the remote extension number.
- 5. Press the feature key again.

When there are new messages in the Virtual Mailbox, the key will flash red. When you access the Virtual Mailbox, the key will light a solid green. If the Virtual Mailbox belongs to a remote-location Feature Phone, that phone's **VOICE MAIL** key will also be lit green.

**Note:** For proper lamp indication, the mailbox must be included in the remote location's list of published numbers. Contact your Administrator if you're not sure if the mailbox is published.

#### Voice mail retrieval from a remote location

- 1. Press VOICE MAIL \*.
- **2.** Press the appropriate Location Key (or dial the remote location number).
- 3. Dial the mailbox (extension) number. (If your voice mailbox password is enabled, the system will prompt you to enter your password. To proceed, enter this password.)

#### **Quick Groups/Quick Move capabilities**

Quick Groups can include both local and remote location extensions, departments and mailboxes that are assigned as station keys on your phone.

**Note:** You can use only programmed local or remote Esi-Link station keys to select the additional mailboxes for Quick Groups.

User's Guide Using Esi-Link

#### Other Esi-Link features

### Using Location Dex to access a remote location's Station Dex

### ... on a 24-Key Feature Phone

- 1. Press ESI-DEX until LOCATION DEX appears in the display.
- 2. Use the scroll keys (▲ or ▼) to select the remote location name and number. You can also use the dial keys to "jump" to the first location name that begins with one of the letters on that dial key.
- **3.** Press **ESI-DEX** again. The phone will display the *remote* location's Station Dex, where you can select a station or department, just as you would using the Station Dex for your location.

### ... on a 48-Key Feature Phone

- 1. Press ESI-DEX; then select LOC in the display.
- 2. Use the scroll keys (▲ or ▼) to select the remote location name and number. You can also use the dial keys to "jump" to the first location name that begins with one of the letters on that dial key.
- 3. Press ESI-DEX again; then select STA (for Station Dex) in the display.
- **4.** Use the scroll keys (▲ or ▼) to select the desired extension.
- 5. Select DIAL to ring the Esi-Link extension.

**Tip:** You can also use Location Dex to assign programmable feature keys as station keys and Location Keys. If necessary, see "Programmable feature keys," pp. C.2–C.3.

# **Examples:**

#### Assigning a Location Key

- Hold down the desired programmable feature key for at least two seconds to enter programming mode.
- 2. Press ESI-DEX until LOCATION DEX appears in the display.
- 3. Press a scroll key (▲ or ▼) until the location is displayed.
- 4. Press the feature key again.

#### Assigning a station key

- 1. Hold down the desired programmable feature key for at least two seconds to enter programming mode.
- 2. Press ESI-DEX until LOCATION DEX appears in the display.
- 3. Press a scroll key (▲ or ▼) until the location is displayed.
- **4.** Press **ESI-DEX**; *STATION DEX* will appear in the display.
- 5. Press ESI-DEX again.
- 6. Press a scroll key (▲ or ▼) until the remote location extension appears..
- 7. Press the feature key again.

Using Esi-Link User's Guide

#### Call forwarding

Here's how to program call forwarding to a remote location extension, mailbox, or department.

### On the 24-Key Feature Phone

- 1. Either:
  - (a.) Press a programmed call-forwarding key and a programmable feature key you have already set for the desired destination (whether it is an extension, a mailbox or a department).

or

(b.) Dial the call-forwarding feature code (5 6 5), press the Location Key and then dial the desired extension, mailbox, or department.

For instance, to forward to extension 112 in Chicago (location 702 in this example), dial **5 6 5**, press the Chicago Location Key and then dial **1 1 2**.

Alternatively, you could dial  $\mathbf{5}$   $\mathbf{6}$   $\mathbf{5}$   $\mathbf{7}$   $\mathbf{0}$   $\mathbf{2}$   $\mathbf{1}$   $\mathbf{12}$  — *i.e.*,  $\mathbf{565}$  (call forwarding) +  $\mathbf{702}$  (the location) +  $\mathbf{112}$  (the extension).

- 2. To cancel call forwarding, either:
  - (a.) Press the programmed call-forwarding feature key and then press RELEASE.

or

(b.) Dial 565 \*.

#### On the 48-Key Feature Phone

- 1. Press CFWD.
- 2. Either:
  - (a.) Press a programmable feature key you have already set for the desired destination (whether it is an extension, a mailbox or a department).

or

(b.) Press the Location Key and then dial the desired extension, mailbox, or department.

For instance, to forward to extension 112 in Chicago (location 702 in this example), press **CFWD**, press the Chicago Location Key and then dial **1 1 2**.

Alternatively, you could press **CFWD** and dial **7 0 2 1 1 2**— *i.e.*, **702** (location) + **112** (extension).

2. To cancel call forwarding, press CFWD.

#### Note (for either phone):

Incoming calls that are forwarded when the remote location extension is busy or does not answer will be sent to the call-forwarding destination of the original extension's mailbox. If you regularly forward to a particular remote location extension, you should also assign your mailbox to a Virtual Mailbox Key at that remote location extension (see "Virtual Mailbox Key — remote location" on page H.6 of this document).

User's Guide Using Esi-Link

# Remote outside-line-group access

To help reduce your long-distance costs, your administrator may have allowed **remote outside-line-group access**.

To dial a phone number that is local to the remote office:

- 1. Press the Location Key for the remote office.
- 2. Dial 9 (or 8 or 71-76)
- 3. Wait for the second dial tone. Then, when you hear it, dial the desired phone number.

As an example, let's say you're in the Chicago office and need to call a contact near the Dallas office. You know that the Dallas location has an outside line access code of 9 and a location number of 701. Therefore, you press the Location Key for Dallas (or dial 7 0 1), dial 9, wait for the second dial tone and — when you hear it — dial the local Dallas number.

### Conferencing

You can conference up to three other local and remote location stations and outside calls. A conference member station in a remote location also can add one or two members to an existing conference by using the remote location conference bridge. Additional members can be included; but, because of potential voice quality degradation, ESI recommends that conference bridges from **no more than two locations** be used for a conference call. To conference a remote location station:

- 1. While currently connected to a station or outside line, press CONF.
- 2. Press the Location Key and dial the extension number for the person to be conferenced.
- 3. When the person answers, press **CONF** again to initiate the conference.

Note: If you decide you don't want to conference this call, after all, press FLASH to disconnect the call and reconnect to the first call.

4. To add a third call to the conference, repeat steps 1-3.

# Dialing into an ESI IP Gateway

If your organization's Esi-Link network includes one or more ESI IP Gateways at remote locations, the method of dialing will change slightly, depending on how the IP Gateway is connected to the phone system at that location.

# Calling a station at an IP Gateway location

- 1. Press the Location Key (or dial the location number) for that location, and then dial the IP Gateway pilot number.<sup>1</sup>
- 2. If you are answered by the operator or another individual, ask to be transferred.

  If the remote location's auto attendant answers (or you simply receive a second dial tone), dial the station number (extension) of the individual you wish to reach.

Other features may be accessed this way via the IP Gateway, depending on the configuration of the phone system at the IP Gateway remote location. Contact your System Administrator if you need additional information.

\_

<sup>&</sup>lt;sup>1</sup> Consult your System Administrator for more information, if necessary.

Using Esi-Link User's Guide

(This page included for pagination purposes only.)

# **ACD** agent operation

(Not available on 12-Key Feature Phone.)

**Important:** You are being assigned a special feature not explained in the regular station *User's Guide* or tutorial. Be sure to get your **ACD department number** from the system administrator.

An **ACD**<sup>1</sup> department is made up of agents who, when **logged on**, can receive calls for that department. Calls go to the logged-on agent who has been idle for the longest time. If all logged-on agents are busy, the ESI phone system places the calls in a **holding queue** and automatically connects the longest-holding call when an agent becomes available. While holding, callers hear periodic prompts to continue to hold. As an ACD department **agent**, you must have one of your phone's programmable feature keys programmed as an **agent log-on/off key**<sup>2</sup> (see below) for each ACD department to which you are assigned. This key lets you manually place yourself in or out of service for that department's calls.

**Notes:** On certain systems, even though you may have been **assigned** to more than one ACD department, you can be logged into only **one** department at a time. On newer or updated systems, it is possible to be logged into two departments at once. Consult your Installer or System Administrator to confirm whether this is available on your particular ESI system.

Never program any of your programmable feature keys as line keys if system-wide hold has been enabled (if you're not sure, consult your system administrator).

If no agents are logged on, incoming calls immediately follow that department's call-forwarding routing.

# Programming the agent log-on/off key

- 1. Enter **Help mode** by pressing **HELP**.
- 2. Press **each** programmable feature key to determine the location of the log on/off key (the keys have been assigned beginning with the lower left hand programmable feature key).
- 3. To program a new key location (or if one has not previously been programmed):
  - (a.) Hold down the desired programmable feature key for at least two seconds, to enter programming mode.
  - (b.) Dial 5 plus the department number.
  - (c.) Press the programmable feature key again.

Note: Programming an ACD department key inserts you, as a member, into that department.

\_

Automatic call distribution.

This key is automatically assigned when an extension is set up as a member of an ACD department.

ACD agent operation User's Guide

# Wrap mode

If you have paperwork or other wrap-up activities after a call, you'll appreciate the system's **wrap mode.** While you're logged on as an agent, pressing the programmed **wrap key** (or placing the call on exclusive hold) prior to disconnecting from a call will set your station in wrap mode — this delays immediate assignment of the next call until you have had time to complete any wrap-up activities. Press the wrap key again to release your station from wrap mode and be available for the next call.

**Notes:** The Installer may have set a maximum allowable **wrap time**. If so, when you're in wrap mode, the upper-right portion of the display will show a count-down timer indicating the amount of time remaining in wrap mode. At the expiration of this timer, you will automatically be available for the next call.

You need only one wrap key, even if your system allows you to be logged into two departments at the same time.

# Programming the wrap key

Use the phone's Help mode (HELP) to verify the location of the wrap key.

To program a new key location (or if one has not been previously programmed):

- **1.** Hold down the desired programmable feature key for at least two seconds, to enter programming mode.
- 2. Dial 5 6 2.
- 3. Press the programmable feature key again.

### **LED** indicator

The LED on the agent log-on/off key will indicate your agent status as follows:

| LED appearance | Indicated status         |
|----------------|--------------------------|
| Solid green    | Logged on                |
| Solid amber    | In wrap mode             |
| Solid red      | Logged off               |
| Flashing red   | Automatically logged off |

**Note:** If you leave your desk and forget to log off, and the system sends a call to your station that is not answered, your station will be automatically logged off. You must log back on, upon returning to your station, to be available again for calls for that department.

User's Guide ACD agent operation

# **Display indications**

While you are logged on, the display will show the department's call status as shown below.

· If you're logged on but idle:

10/12 11:09 AM Q: 0 WAIT

• If you're logged on and on a call, the display shows the Caller ID (or line number) and duration of the current call. The second line shows the Department name momentarily and then is replaced by the number of calls waiting in queue and the longest hold time:

XYZ CO 2:13 Q: 2 WAIT 1:09

Additionally: to help alert agents that calls are in queue, a short tone will be heard each time a new call is added to the queue.

On 48-Key Feature Phones **only**, a soft key labeled *NXT* (directly beneath the center of the display) can be used to display **additional** ACD information. The following examples explain the information presented.

TECH SUPPT Q:ØØ SERVICE Q:ØØ WT:ØØ:ØØ NXT

The phone is idle. The user is logged into two ACD departments (the one on the top line, *TECH SUPPT*, is the first one the user logged-onto). *WT* (wait) shows how long the longest-waiting call in either queue has been waiting.

XYZ COMPANY 5552452039 SALES

A call is ringing. The display shows the Caller ID information and the ACD department name — in this case, *SALES*.

A call is ringing via Esi-Link from the *HOUSTON* location for the *TECH SUPPT* department (the user may be logged into either one or two ACD departments; but, if it's two, the bottom line of the display makes it clear which department is receiving the Esi-Link call).

XYZ COMPANY
TECH SUPPT Q:Ø3
WT:01:44 NXT Ø0:23

Ten seconds after the user answers the call, his/her display shows the appropriate department name and queue into which the call came.

Pressing the *NXT* soft key takes the user to the next display indication.

5. XYZ COMPANY
5552452Ø39
TECH SUPPT NXT HOU 12:Ø3

This shows the full Caller ID information, along with the location's short name (here, *HOU*).

Pressing the NXT soft key while this appears takes the user to the next display indication.

(Continued)

<sup>&</sup>lt;sup>1</sup> On a 24-Key Feature Phone, the call duration appears on the first line of the display. On a 48-Key Feature Phone, it appears on the third line of the display.

ACD agent operation User's Guide

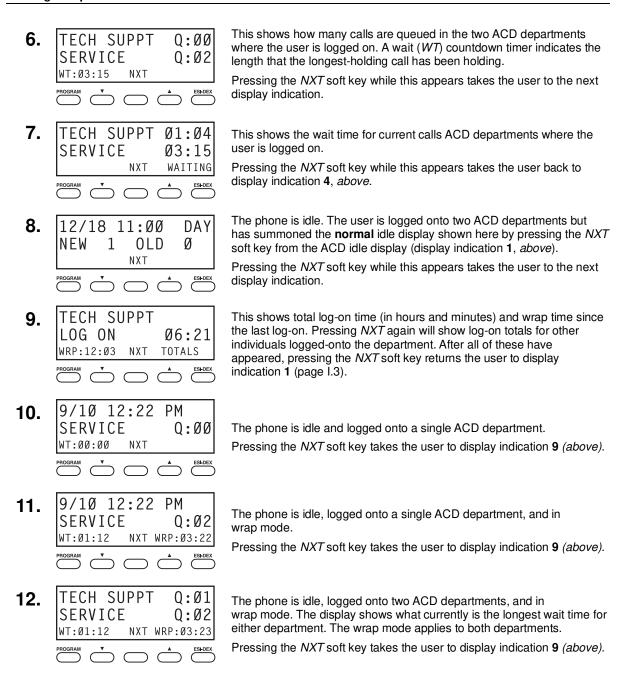

# While logged on: no DND, monitor mode, call forward, or programming

While you are logged on as an agent, the system will deny your station the ability to place your phone in DND or monitor mode or to call-forward calls.

When you log off, your station returns to normal regarding these capabilities.

# **Call** waiting

While you are logged on as an agent, calls routed to you as a member of an ACD department will not call-wait to your station. However, calls that have dialed your extension number *directly* **will** call-wait.

User's Guide ACD agent operation

# **ACD** administrator key

**Note:** On newer or updated systems, it is possible for an ACD administrator to be logged into up to four departments at once, depending on ESI system type. Consult your Installer or System Administrator to confirm whether this is available on your particular ESI system.

Setting a programmable feature key to be an **ACD** administrator key allows a user to view the call activity of an ACD group. Set a programmable feature key with **5 6 3** and the ACD department number (for example, **5 6 3 2 9 0**), and then press the key. It will glow green and the bottom line of an ACD group's display will appear until you press the key again.

To program an ACD administrator key:

- 1. Hold down the desired programmable feature key for at least two seconds, to enter programming mode.
- 2. Press 5 6 3 followed by the ACD department number.

Note: If you don't know the department number, contact your System Administrator.

3. Press the same programmable feature key again.

**Notes:** While you're logged on, your phone's display will show the department's call status (see "Display indications," page I.3); however, department calls **WON'T** be directed to your extension.

Only two ACD administrator keys can be programmed per department.

The department call display takes priority over most other displays, such as voice mail or user programming. If you must see display information while playing voice messages or programming your phone, log off from the ACD department first.

(This page included for pagination purposes only.)

User's Guide Analog stations

# **Analog stations**

If your station has been installed as an **analog station**, it will be able to use only a standard-type telephone. Because the phone isn't digitally integrated to the phone system (like the ESI Feature Phones), its operation and capabilities will be different.<sup>1</sup>

**Note:** The following ESI system features are **not** available to analog stations:

- · Call forwarding.
- · Call-forwarding/no-answer.
- DND.
- Exclusive hold.
- · Call recording.
- Overhead paging access (unless overhead paging is included in a paging zone).

**Tip:** To use a non-ESI cordless phone in conjunction with an ESI Feature Phone, program a programmable feature key (or use **CFWD**) to easily forward calls to the cordless phone when out of your office. Have the Installer program the cordless phone's station programming to forward unanswered calls to your ESI Feature Phone's mailbox.

#### **FLASH**

A flash-hook, or FLASH — a momentary break in the connection — is required to perform many of the station operations below. You can generate a FLASH by momentarily depressing the hook switch (or, if your phone is so equipped, press the special key on your phone).

### Caller ID

If you subscribe to Caller ID from your telephone service provider, the Caller ID display will show an outside caller's name and/or number. In some instances, the service provider can send only a general caller status — such as *UNAVAILABLE*, *PRIVATE*, or *NO DATA SENT*.

On internal station-to-station calls, the Caller ID display will show the extension number as the calling number, and the station name as the caller's name. On Esi-Link calls, the Caller ID display will show the location number and extension as the calling number, and the remote location's station name and "short name" as the caller's name.

Note: Caller ID will not display with call-waiting.

# Placing calls

When you first lift the handset you will hear internal dial tone. Dial **9** (or **8** or **71–76**) to access an outside line and dial the number. To place an internal call, simply dial the extension number, department number, etc.

<sup>1</sup> If you're not sure about the installation of your station, contact your administrator.

<sup>&</sup>lt;sup>2</sup> If you don't subscribe to Caller ID, the display will show (instead of the caller's name or number) which line is receiving the call.

<sup>&</sup>lt;sup>3</sup> For example, the Installer might have programmed "DAL" as the short name for a remote location in Dallas.

Analog stations User's Guide

# **Transferring calls**

### Transferring outside calls

While connected to an outside call, FLASH and dial the extension number. Hang up immediately to perform a blind transfer, wait until the called person answers, announce the caller and then hang up. If the transferred-to person does not answer, FLASH to be reconnected to the original caller.

# Transferring a call to a mailbox

To transfer an outside caller to another user's mailbox, FLASH and dial # and the mailbox number. You and the caller will be connected to that user's personal greeting. You may choose to hang up immediately or listen to a portion of the personal greeting to assure yourself that you have placed the caller into the correct mailbox. If not, FLASH to exit the mailbox and be reconnected to the original caller.

**Note:** Regardless of when you hang up, the caller will hear the entire personal greeting. To insure the privacy of the message, you will automatically be disconnected at the record tone.

# Transferring a call to the main greeting

To transfer an outside caller to the main greeting, FLASH, dial # and hang up.

# Transferring a user to his/her mailbox

To transfer to his/her mailbox a user who's calling from the outside to pick up messages, FLASH, dial \*\*, and the appropriate mailbox number and hang up.

# **Conference calling**

To create a conference call:

- 1. Establish the first call.
- 2. FLASH twice (wait one second between FLASHes) to place the call on hold.
- 3. Place a second call as you normally would.
- 4. Once connected to the second call, FLASH again to connect all of you together.

Notes: To add a fourth member to the conference, FLASH once and then repeat steps 3–4.

A total of 24 members can be in conferences within the system at any one time; however, no more than four members can be in a single conference.

To remove or disconnect a conference you're in, just hang up (disconnect).

To cancel adding someone to a conference, hang up if:

- The phone is ringing the add-in member's number.
- The add-in member answers the call (you will have only the option to disconnect).
- You're routed to a voice mailbox (if it's a station-to-station call).

In all cases, when the analog station disconnects to cancel the add-in member, the call will ring back and connect to the original station or outside line. You will be automatically reconnected to the three-member conference when cancelling the addition of a fourth member.

**Note:** Once you FLASH twice to create a new conference, you can't toggle between calls or transfer a connection. This is the same when adding a fourth member to an existing conference.

User's Guide Analog stations

# Call forwarding

Your station has been pre-programmed by the Installer to call-forward your phone when it is busy or does not answer (usually to your mailbox). In addition you can temporarily call-forward all of your calls to another station or another user's mailbox.

Lift the handset, dial **5 6 5** and dial the extension number (or # and the mailbox number) to which the system should forward all calls.

**Note:** If the forwarded-to station is busy or does not answer a forwarded call, the ESI phone system will return the call to your mailbox.

To turn off call forwarding, dial **5** 6 5 ★ *without* selecting a destination, and hang up.

# Call waiting

To enable call waiting for your station, press **\* XXX 5 3**, where **xxx** represents your analog station's extension number. Then, if someone calls you while you're already on a call, you'll hear a tone in your earpiece. FLASH to toggle between the original call and the call waiting. To drop either call, hang up while connected to the call to be dropped. When your phone rings, lift the handset and you will be reconnected to the other caller.

**Note:** The ESI phone system doesn't support call-waiting Caller ID on analog stations.

### Call hold

This is used to place **external** callers<sup>1</sup> on hold for retrieval from **any** station within the ESI phone system.

### Putting a call on hold

While on an outside call, FLASH and dial \* \* \*. A short voice prompt will tell which line number the call is using; you will then receive internal dial tone.

#### Retrieving a call from on hold

From internal dial tone, dial  $\star$   $\star$  and the line number where the call is on hold. Dial  $\star$   $\star$   $\bullet$  to answer the oldest held call in the system.

#### Hold recall

If a held call is not retrieved during the period of time (set by the Installer), it will recall to your phone if your station is idle. You will hear three short ring tones. Lift the handset; you will be connected to the held call.

If you are on a call when the recall occurs, you will hear a call waiting tone. To toggle between the two calls, FLASH (**or** hang up, wait for ring, then answer).

**J.3** 

<sup>&</sup>lt;sup>1</sup> An analog station can't place an **internal** call on hold.

Analog stations User's Guide

# **Paging**

This function allows for paging through an overhead paging system and/or designated available telephone speakers.

Press # and 0 to access all available stations.

Press # and 1, 2 or 3 to access a programmed paging zone.

Note: A page will not be sent to the speakers of phones in use.

**Tip:** To page for pick up of an outside call, put the caller on hold by dialing \* \* \* . A voice prompt will indicate the line number. Then page the person and announce the line number for retrieval. For example: "John, you have a call on line 1. John, pick up line 1, please."

### Overhead paging

Station number **199** is designated as the **overhead paging port**. If the ESI phone system has been connected to an overhead paging system, you can page by dialing **199** and making your announcement after the tones.

# Call pick-up

A call ringing at another station can be picked-up by pressing  $\star$  and dialing the extension number. Dialing  $\star$  **0** will answer the longest ringing outside call.

# Voice mail operation from an analog station

The ESI phone system will provide accurate and timely messages. Others will become more comfortable leaving you voice messages if you pick-up and respond to your messages promptly.

# Personal greetings

Initially, your mailbox has a generic greeting: "You have reached the mailbox for extension xxx, dial zero to reach the operator or begin recording at the tone." You can record up to three different personal greetings in your own voice indicating your availability to return calls. Here are some examples:

- **Sample greeting 1:** Hi, this is [name]. I'm away from my desk or on the phone right now; so please either dial zero to reach our operator, or leave me your name, number and message at the tone and I'll get back to you as soon as I can.
- Sample greeting 2: Hi, this is [name]. I'm out of the office. You may dial 1 2 2 for my assistant or, if you prefer, you may leave me a voice message at the tone I'll check in regularly or, if it's important, either dial 4 to reach me on my cell phone or dial 2 to leave me an urgent message that will page me automatically.<sup>1</sup>
- **Sample greeting 3:** Hi, this is [name]. I'm away from my desk at the moment. To have me paged, dial **3**. To reach the operator, dial zero. Otherwise, leave your name and phone number at the beep so I can return your call.<sup>1</sup>

(Continued)

These sample greetings refer to certain features which may not be activated for your extension; consult your System Administrator for additional information, if necessary.

User's Guide Analog stations

Following is a list of options that you may wish to include in your personal greetings:

| Option | Instruction                                                                              |  |
|--------|------------------------------------------------------------------------------------------|--|
| 0      | To reach the operator                                                                    |  |
| 1      | To skip directly to the record tone (or "beep")                                          |  |
| 2      | To mark this message as <i>urgent</i> (see "Urgent messages," page D.9)                  |  |
| 3      | To page (internally) the person for whom the caller is leaving a voice mail message      |  |
| 4      | To perform off-premises "reach-me" (see "Off-premises 'reach-me," page D.3) <sup>1</sup> |  |
| 8      | To the main greeting (if your system is using the auto attendant)                        |  |
| XXX    | An extension number of another user                                                      |  |

**Note:** Option 3 is available only when personal greeting 3 has been recorded; and option 4 is available only when personal greeting 2 has been recorded.

**Shortcut:** When leaving a message in another mailbox, press 1 during the personal greeting to advance directly to the record tone without having to listen to the remainder of the greeting.

You can change the personal greetings as often as necessary by recording over a previously recorded personal greeting.

**Warning:** Deleting your personal greeting will not revert to the initial default greeting, but **will** turn off your mailbox.

# Message waiting indication

If you have new messages, you will hear a short prompt ("You have new messages") followed by internal dial tone whenever you lift the handset to place a call. You can choose to retrieve your messages then, or place the call.

Note: The ESI phone system doesn't support any visual message-waiting indication on an analog station.

#### Retrieving messages

You can pick up messages from your station, when away from the office or from another user's ESI Feature Phone.

- Lift the handset, and then dial ★ followed by your extension number. If calling from the outside, at the Main Greeting, press ★ and enter your extension number or have the operator transfer you by pressing VOICE MAIL, ★, and entering your extension number.
- 2. If required, enter your password. the ESI phone system will announce the number of new and old messages and will start playback of messages with the oldest new message and continue until all messages and recordings have played.

Voice-prompted instructions will be played at the end of each message. Once you've learned these prompts (see the chart, "Functions available during analog station voice mail message retrieval," on the next page) you can proceed more rapidly by pressing one of the following keys any time during the message or during a prompt.

-

If your system is using ESI Presence Management, consult the ESI Presence Management User's Guide (ESI part # 0450-0793) to learn about additional, special functionality that may be available to you. If you're not sure whether your system is using ESI Presence Management, consult your System Administrator. For more information about ESI Presence Management, visit www.esi-estech.com/presence.

Analog stations User's Guide

# Functions available during analog station voice mail message retrieval

**Note:** Functions tinted light gray, below, either change or are not available when you're using an ESI Feature Phone (see page D.5).

| Key | Function                | Description                                                                                                    |  |
|-----|-------------------------|----------------------------------------------------------------------------------------------------|--|
| 1   | Pause                   | Pauses for one minute or until 1 is pressed again.                                                                                                    |  |
| 2   | Hear time/date          | Pauses the message, plays the time/date of when the message was left and resumes.                                                                                                    |  |
| 3   | Reply                   | Replies to the originator of a message (if from a user in the system). Record your reply at the tone; press 1 to stop. You will be returned to your mailbox and the original message.                                                                                                    |  |
| 4   | Back up (rewind)        | When pressed during message playback, rewinds 4 seconds for each key press. If pressed after the message has finished, it returns you to the beginning of the message.                                                                                                    |  |
| 5   | Access user programming | Accesses user programming menu.                                                                                                    |  |
| 6   | Move                    | Moves a copy of the message to another user's mailbox.  To move the message without an introduction, press 6 when prompted.  To add an introduction, press 1 when prompted. When you've finished your recording, press 1 to stop; You will be returned to the original message in your mailbox. |  |
| 7   | Delete                  | Deletes the message from the mailbox (see "Message Recycle Bin," page D.9).                                                                                                    |  |
| 8   | Main greeting           | Goes to the main greeting (if your system is using the built-in auto attendant).                                                                                                    |  |
| 9   | Save                    | Saves the message (it will be played as an old message the next time messages are picked up).                                                                                                    |  |
| 9 9 | Save as new             | Skips over a new message and leaves it as a new message ( <i>i.e.</i> , it will be played as a new message the next time you pick up messages). You must press the <b>9</b> key twice within two seconds.                                                                                       |  |
| 0   | Operator                | Transfers you to the operator.                                                                                                    |  |
| #   | To other mailbox        | To leave a message in another user's mailbox.                                                                                                    |  |
| *   | To disconnect           | Always press * before hanging up (if you press it during playback of a message, the message and any other unsaved messages will be saved).                                                                                                    |  |

# Retrieving messages from another user's ESI Feature Phone

Press **VOICE MAIL**,  $\star$  , and dial your extension number. Follow the procedures described previously (see page J.5).

User's Guide Analog stations

# **Analog station programming**

After logging into your mailbox (pressing \* followed by the mailbox number), dial 5 to program.

# 1 Select personal greeting

Select the desired greeting number: 1, 2 or 3. The system will prompts to re-record, delete, hear, or select as the current greeting by pressing #.

#### 1 Record personal greeting

Begin recording at the tone; press **1** to stop. The new personal greeting automatically replaces the previous greeting.

Note: Your mailbox will be disabled if no personal greeting exists.

#### 2 Delete personal greeting

When prompted, press 2 again to confirm deletion.

**Warning:** Don't delete **all** of your greetings. If you do, the system will turn off your mailbox until there is once again at least one greeting.

#### 3 Hear current personal greeting

# 3 Call waiting

- 1 Enable call waiting
- 0 Disable call waiting

#### 5 Password

The password will apply to station programming, voice mail retrieval and certain other features (when activated).

#### 1 Enter new password

Your password may consist of 2–8 digits followed by #(0 cannot be the first digit). Entering 0 (zero) as the sole password will turn off the password requirement.

#### 2 Delete current password

#### 3 Hear current password

#### 4 Password security level

Select one of the following password levels.

| Selection | Result                                                                                                 |  |
|-----------|----------------------------------------------------------------------------------------------------|--|
| 0         | No password required for access from any phone                                                         |  |
| 1         | Password required only for remote access, either off-premises or from other stations within the system |  |
| 2         | Password always required                                                                               |  |

Analog stations User's Guide

# Off-premises message delivery

The ESI phone system can be programmed to deliver messages to an off-premises phone and/or to page you when your voice mailbox receives a message. You can set the phone number (cell phone, home number, another extension, etc.), the pager number and a **delay time** (the period that the system is to wait before attempting to deliver the message/page). You can further set the system to deliver only messages marked as urgent (see "Urgent messages," page D.9).<sup>1</sup>

The Administrator can also set for your station the:

- · Number to be called or paged
- · Delay period before attempting message delivery
- Number of attempts
- Interval between attempts (in increments of 30 minutes)
- "Quiet period" which suspends message delivery for late night, etc.

If you have programmed both an off-premises delivery number and a pager number, the system will prompt you to choose one of the following delivery options:

- · Phone-only
- Pager-only
- Phone, then pager Attempts phone delivery until the maximum number of attempts has been tried, then follows paging programming.
- · Phone and page at the same time
- · No off-premises delivery

# Phone delivery

Whenever it receives a new/urgent message into your mailbox, the system will call the number that you have programmed and play the prompt "You have messages; please enter your password." The prompt will repeat three times before assuming that no one has answered and disconnecting.

Upon answering, enter your password (if **no** password is set, you must enter **0**). You will then be connected to your mailbox and can proceed with normal message retrieval operation.

**Note:** A "\*" response instead of the password will cause the system to suspend calling until another urgent/new message is received.

# Pager notification

Pager notification can be programmed to operate as the sole notification method or in conjunction with phone delivery.

You can have the system call and activate your external pager whenever the first new/urgent message is left in your mailbox and repeat the page (at the interval programmed by the administrator) until all new messages have been retrieved.

**Note:** Entering or deleting the phone number that is to be called for off-premises delivery or to activate your pager will turn the feature on or off, respectively.

<sup>&</sup>lt;sup>1</sup> If pauses or other special dialing characters are required in the phone or pager number, contact the System Administrator.

User's Guide Analog stations

# 6 Off-premises message delivery

#### 1 Delivery options

- 1 Delivery to phone number only
- 2 Notify pager only
- 3 Call phone first, then page
- 4 Call phone and page at the same time
- 0 No off-premises delivery

### 2 Phone delivery

#### 1 Enter phone number

Enter the phone number followed by # (24 digits maximum). **Do not** include an outside line access code (i.e., don't add **9**, **8** or **71–76**) before the number.

### 2 Delete phone number

Deletes the current phone number.

#### 3 Hear current phone number

Plays back the current phone number.

#### 3 Pager notification

### 1 Enter pager number

Enter the pager number followed by # (24 digits maximum). **Do not** include an outside line access code (i.e., 9, 8 or 71–76) before the number.

#### 2 Delete pager number

Deletes the currently programmed pager number.

### 3 Hear current pager number

Plays back the currently programmed pager number.

#### 4 Urgent message activation

#### 1 Urgent messages only

Only urgent messages (see "Urgent messages," page J.10) will be delivered.

**Note:** Remember to say in your personal greeting that callers should press **2** to mark a message as urgent. (For more on personal greetings, see page D.1.)

#### 2 All new messages

Any new message will be delivered.

Analog stations User's Guide

# **Urgent messages**

You can have all new messages delivered as explained in the previous discussion or only those marked as urgent. If you have enabled *urgent messages* as part of user programming, you must include, in your personal greeting, instructions to the caller to press **2** to mark the message as urgent. In addition, messages marked urgent will be played ahead of other new messages during message retrieval.

# 9 Message Recycle Bin (un-delete)

Each user's most recently deleted 10 messages will be stored in a **Message Recycle Bin** to allow the user to recover messages that may have been deleted in error.

The most recently deleted message will be played first. Press **9** to move to the next message. Press **8** to restore the message to your mailbox as an old message.

# Index

| <b>▲</b> /▼ keys. See Volume/scroll keys                                       | IP Gateway. See Esi-Link                                             |
|--------------------------------------------------------------------------------|----------------------------------------------------------------------|
| ACD                                                                            | Leaving messages, D.2                                                |
| Administrator display, I.5                                                     | LEDs, E.2                                                            |
| Agent log-on/off key, I.1                                                      | Line keys, F.11                                                      |
| Display indications, I.3                                                       | Private line, F.11                                                   |
| LED indicator, I.2                                                             | Live call screening (Message monitor mode), F.10                     |
| Wrap mode, I.2 Analog stations                                                 | Live outside calls, E.16<br>Live recording, D.7                      |
| Off-premises delivery, J.8                                                     | Location Keys, H.1                                                   |
| Programming, J.7                                                               | Location numbers, H.1                                                |
| Voice mail operations from, J.4                                                | Mailboxes                                                            |
| Attendant operation. See Operator station                                      | Cascade notification, D.13–D.14                                      |
| AutoPage, D.3                                                                  | Manual day/night mode, F.13                                          |
| Background announce, E.12                                                      | Message monitor key, F.14                                            |
| Background announce key, F.14                                                  | Message monitor mode (live call screening), F.10                     |
| Blind transfer, E.5, E.6, E.7 Broadcast mailbox. See Group/broadcast mailboxes | Message Recycle Bin (un-delete), C.7, D.9, D.11, D.14, D.16          |
| Call forward key, F.13                                                         | Message retrieval, D.4 Off-premises delivery, D.8                    |
| Call forwarding, E.9                                                           | Urgent messages, D.9                                                 |
| Call forwarding/no-answer, E.10, E.11                                          | Message(s) waiting, D.4                                              |
| Call forwarding/off-premises, E.10                                             | MUTE/DND key, E.3                                                    |
| Call pick-up, E.15                                                             | Off-premises delivery, D.8, J.8                                      |
| Call waiting, E.12                                                             | Operator station, E.16                                               |
| Background announce, E.12                                                      | Outside calls, E.4                                                   |
| Station-to-station, E.12                                                       | Blind transfer, E.5, E.6                                             |
| Caller ID, E.1                                                                 | Supervised transfer, E.6                                             |
| Analog stations, J.1                                                           | Transferring, E.5 Outside dial tone preference. <i>See</i> Dial tone |
| Caller ID key, F.15 Cascade notification mailbox programming, D.13             | Paging, internal, E.15                                               |
| Conference calling, E.8                                                        | Overhead paging port (199), E.15, J.4                                |
| Analog stations, J.2                                                           | Paging through phones, E.15                                          |
| Console, A.3                                                                   | Zones, E.15                                                          |
| Day/night mode, F.13                                                           | Password, C.5                                                        |
| Dial tone, E.4                                                                 | Personal Dex. See Esi-Dex                                            |
| Preference, F.11                                                               | Personal greetings, D.1, F.10, J.4                                   |
| Direct station select, E.5                                                     | Personal greeting keys, F.14                                         |
| DSS. See Direct station select                                                 | Reminder, F.10                                                       |
| Echo, G.2<br>Esi-Dex, F.2                                                      | Playback of recordings. See Live recording                           |
| Adding names to Personal Dex, F.4                                              | Programmable feature keys, C.2, E.2 Programming                      |
| Deleting names from Personal Dex, F.6                                          | Cascade notification mailboxes, D.13                                 |
| System speed dialing, F.9                                                      | Group/broadcast mailboxes, D.12                                      |
| Esi-Link                                                                       | Q & A mailboxes, D.15                                                |
| Defined, H.1                                                                   | Quick Groups, D.2                                                    |
| Dialing, H.3                                                                   | Quick Move, D.7                                                      |
| Hold, H.5                                                                      | QuickPage, F.16                                                      |
| IP Gateway, H.9                                                                | RECORD key, D.7                                                      |
| Calling station at, H.9<br>Pilot number, H.9                                   | REDIAL key, F.1<br>RELEASE key, F.1                                  |
| Location Keys, H.1                                                             | Remote IP Feature Phone, G.1                                         |
| Location numbers, H.1                                                          | 911 calls prohibited, G.1                                            |
| Paging, H.5                                                                    | Retrieving messages, D.4, D.5, D.8                                   |
| Programmable feature keys, H.2                                                 | Ring tone, C.5                                                       |
| Exclusive hold. See Hold                                                       | Ring volume, C.5                                                     |
| Expansion Console, A.8                                                         | Scroll keys. See Volume/scroll keys                                  |
| Second, A.9                                                                    | Second Expansion Console, A.9                                        |
| Fixed feature keys, E.2                                                        | Service observing, F.13                                              |
| FLASH key, F.1<br>Group/broadcast mailboxes, D.12                              | SPEAKER key, E.3<br>Speed-dial keys, C.3                             |
| Programming, D.12                                                              | Station keys, C.3                                                    |
| Guest mailboxes                                                                | Station options, C.4                                                 |
| Off-premises delivery, D.11                                                    | Ring tone, C.5                                                       |
| Phone delivery, D.11                                                           | Ring volume, C.5                                                     |
| Programming, D.11                                                              | Supervised transfer, E.6, E.7                                        |
| Hands-free answer, E.3                                                         | Transferring an internal call, E.7                                   |
| Headset jack, A.7                                                              | Transferring an outside call, E.5                                    |
| Headset key, F.13, J.1                                                         | Urgent messages, D.9, D.11, J.9                                      |
| Headset operation, F.10<br>Hold, E.13                                          | User programming                                                     |
| Difference between hold and exclusive hold, E.13                               | Exiting programming mode, C.1 Programmable feature keys, C.2         |
| Exclusive hold, E.14                                                           | Select personal greeting, C.2                                        |
| Retrieving a call, E.14                                                        | Virtual Answer Keys, F.16                                            |
| Retrieving a held call, E.13                                                   | Virtual Mailbox Key, D.6, D.10                                       |
| Internal calls, E.4                                                            | VOICE MAIL key, D.1                                                  |
| Blind transfer, E.7                                                            | Voice mail programming                                               |
| Supervised transfer, E.7                                                       | Cascade notification mailboxes, D.13–D.14                            |
| Transferring, E.7                                                              | Volume/scroll keys, E.3                                              |

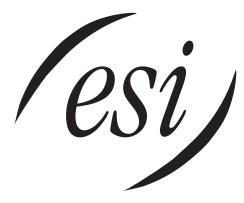

We Make It Easy To Communicate www.esi-estech.com